#### 第47回お試しアカウント付き並列プログラミング講習会(2015/06/18)

### プログラミングの基礎 (ファイルシステム、バッチジョブ、makeについて)

大島 聡史 (東京大学情報基盤センター) ohshima@cc.u-tokyo.ac.jp

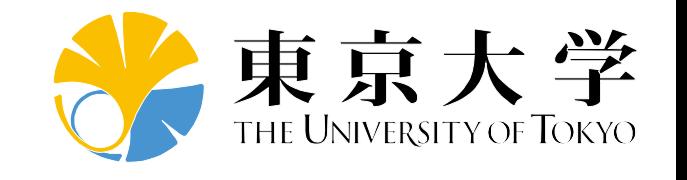

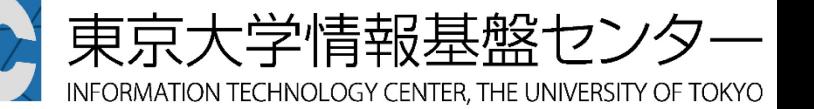

目次

#### ファイルシステム

- ▶ MPI-IOの使い方
- ▶ バッチジョブの操作 (上級編) ステージング ジョブの詳細な情報の把握 ▶ コマンドラインオプションの利用
	- ▶ ステップジョブ
- makeの利用
- ▶ makeの応用(makeを使った並列処理)

### この講習の目的

- ▶ Oakleaf–FXにログインして効率的に作業を行えるよ うになることを目指し、ファイルシステムやジョブ の操作について学ぶ
- ▶ 入出力の負荷が高いプログラムに有効なMPI-IOにつ いて学ぶ
- 大規模なプログラムを作成する際に必須となる、分 割コンパイルの方法について学ぶ
- ▶ makeを使用した並列処理の方法について学ぶ

### 演習で使用するファイル

▶/home/t00001/public に、この講習会で使用したプ ログラム、課題の解答などのファイルを置きました。 ご利用ください。

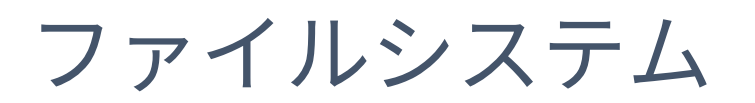

# Oakleaf-FXで利用可能なファイルシステム

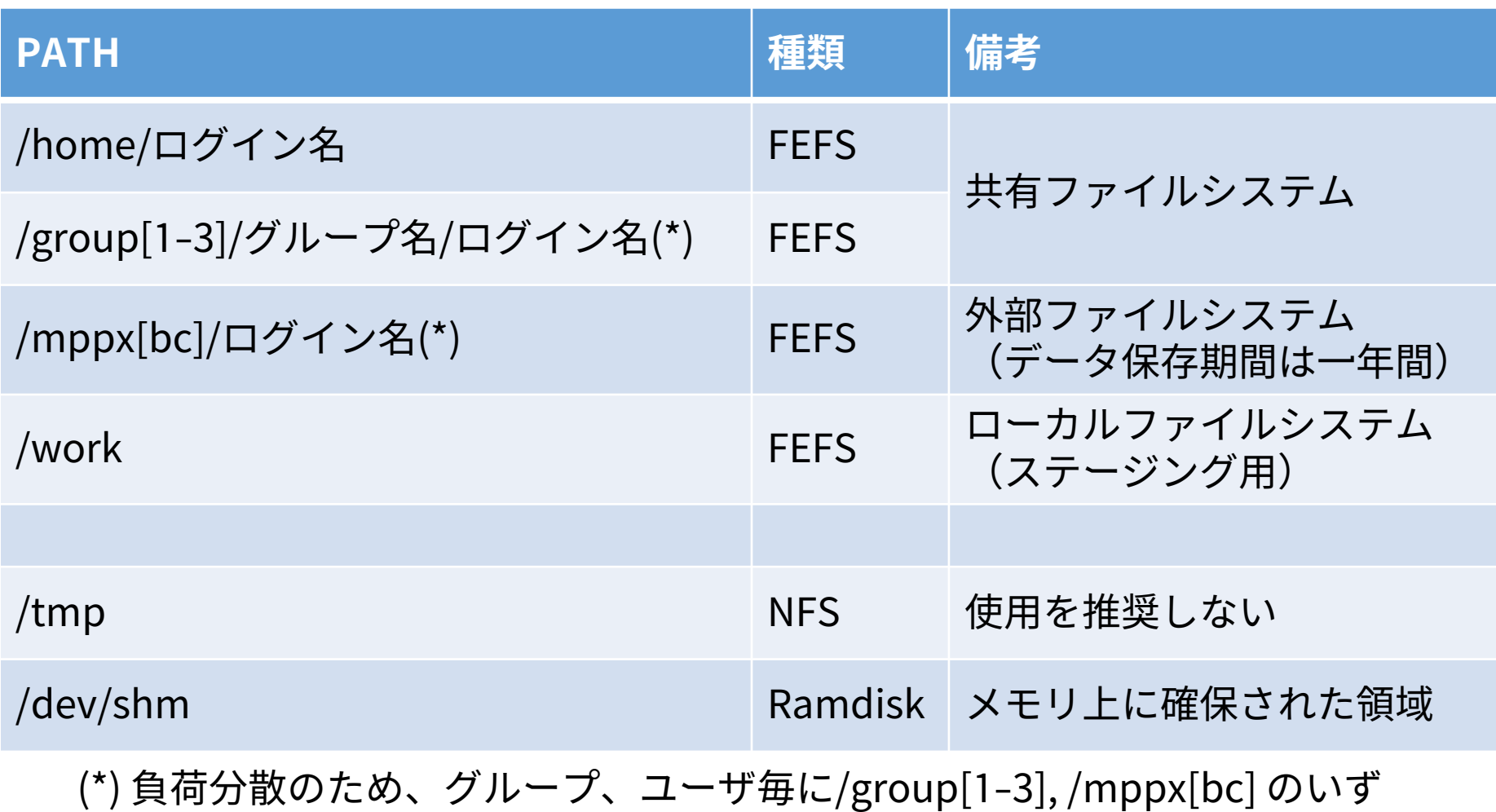

れかを使用

### ローカルディスク

#### 他のノードから直接アクセスできない記憶域

▶ Oakleaf-FXでは、計算ノードとインタラクティブノード にはローカルディスクはない

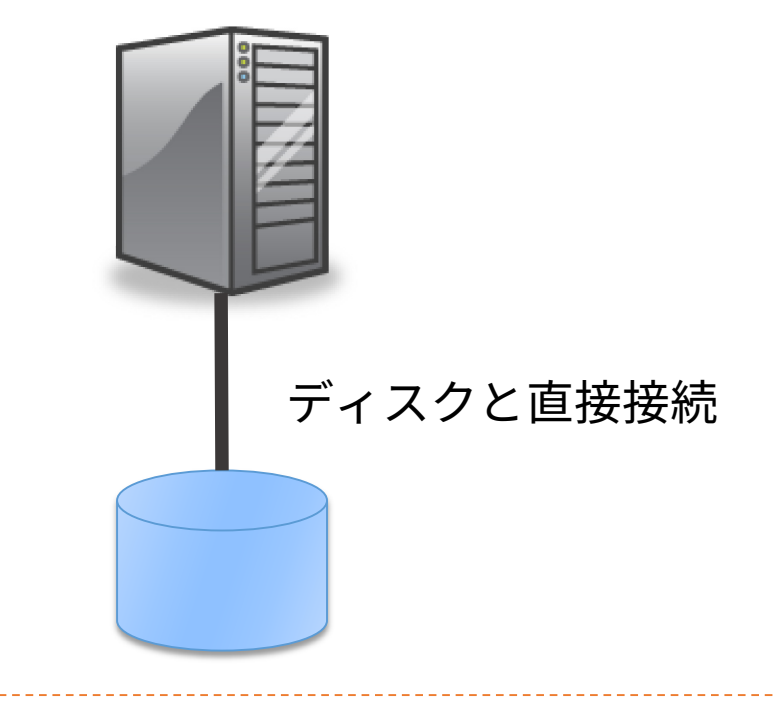

### NFS (Network File System)

- ▶ネットワーク経由で複数クライアントからアクセス 可能
- 普通のLinux系OS等で安価かつ容易に構築可能
- ▶ サーバは1台のみ、動的な負荷分散機能がない
- ▶ Oakleaf-FXにおける設定
	- ▶ OS起動等のために、1ラック(96ノード)ごとに1台使用
	- ▶/tmp (NFS領域) には書き込みを行わないことを推奨

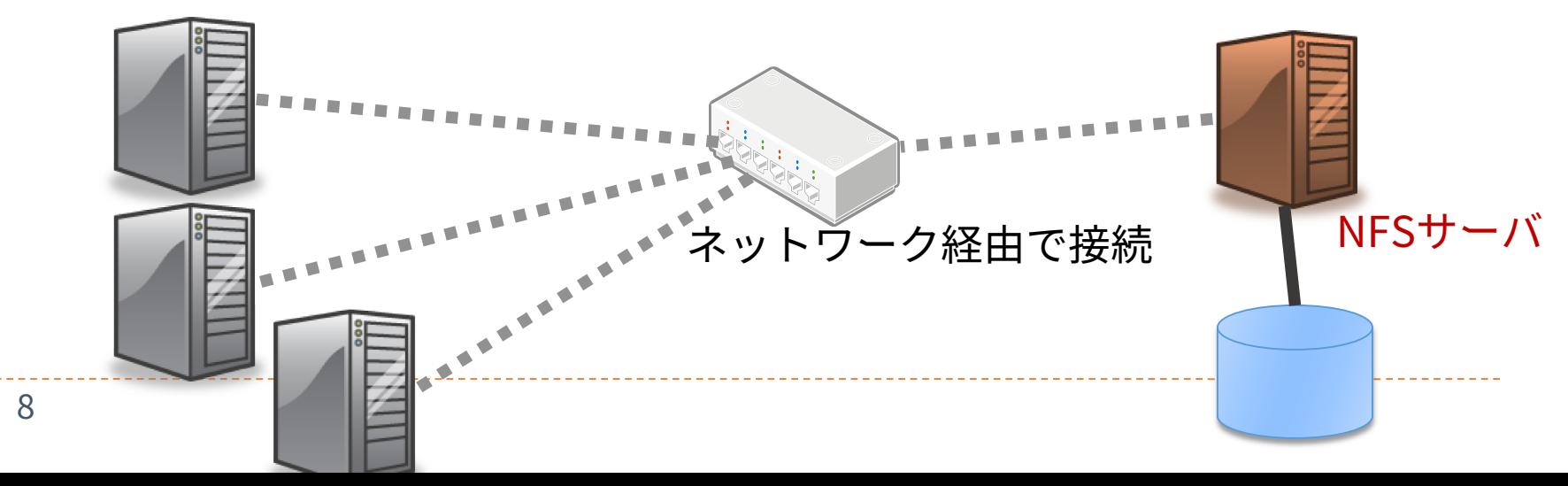

### 分散ファイルシステム

9

#### ▶ 複数のファイルサーバにデータおよびメタデータを 分散配置

- ▶ 1ファイルのデータを複数台のサーバに分散可能
- フェイルオーバーにより、サーバ故障に対応可能

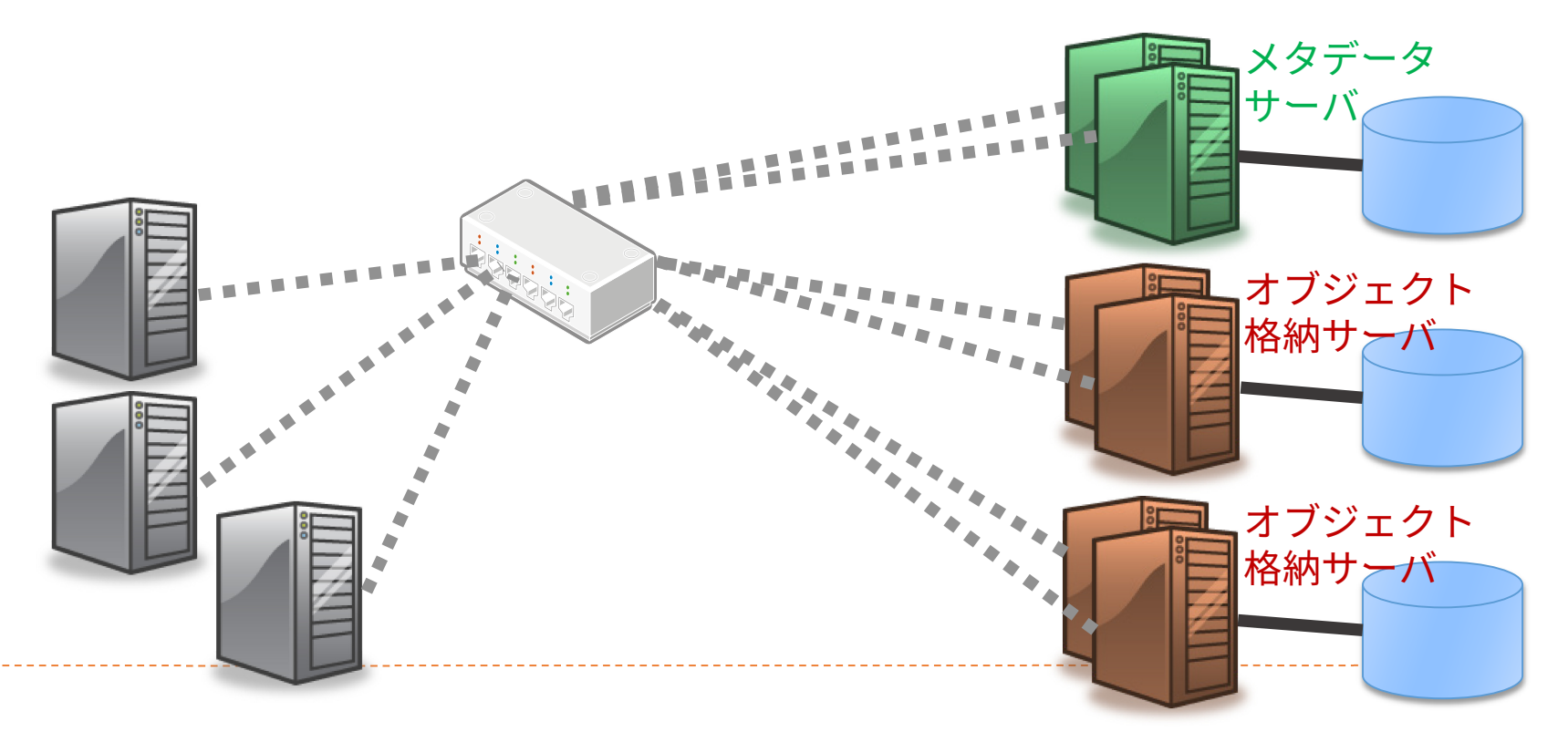

### 分散ファイルシステムの特徴

### 複数のファイルサーバにデータを分散可能

多くのクライアントからアクセスする場合に効率がよい

#### ▶ 構成がNFSより複雑

- ▶ NFSに比べると1クライアントからのアクセス性能は低い 場合がある
- ▶ ただし、1ファイルのデータを複数のサーバに分散させれ ば、1クライアントからのアクセス性能を上げることがで きる

▶ lfs setstripeなど

## Oakleaf-FXの分散ファイルシステム

- ▶ FEFS(Fujitsu Exabyte File System)
	- Lustre ファイルシステムをベースに富士通が開発
		- ▶ Lustre との高い互換性
	- 数万規模のクライアントによるファイル利用を想定
		- 最大ファイルサイズ、最大ファイル数等の拡張
- **Lustre** 
	- ▶ 大規模ファイル入出力、メタデータ操作の両方で高性能 なファイルシステム
	- データの分散方法をファイルごとに指定可能(後述)

## 利用可能な容量(quota)

### 共有ファイルシステムは、個人、またはグループに 対して利用可能容量の制限(quota)がある

#### ▶ show\_quotaコマンドで構成を確認可能

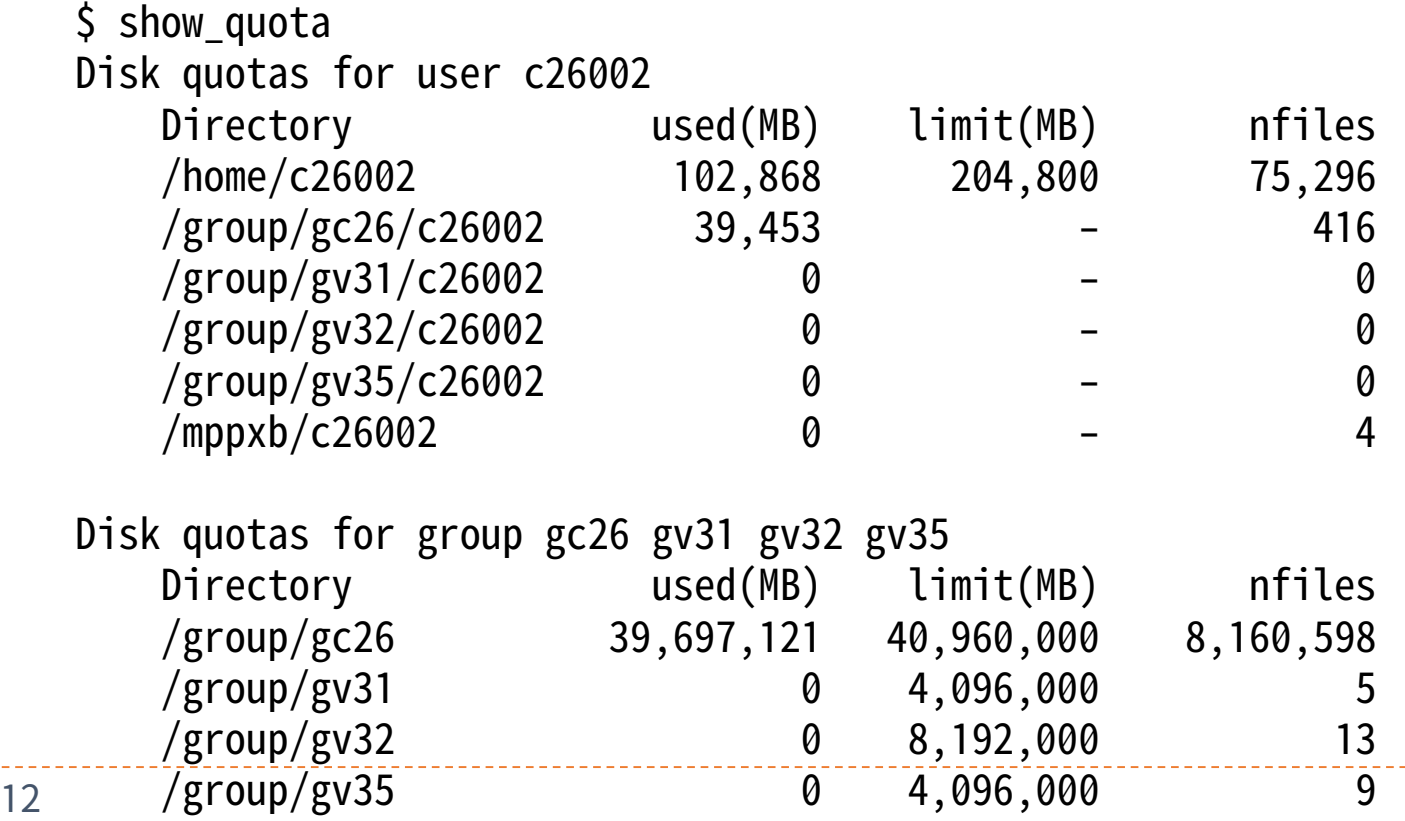

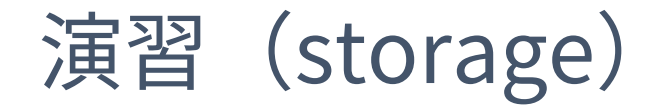

- 自ユーザに割り当てられたストレージの構成と容量 制限値(quota値)を確認せよ
- ▶ それぞれのファイルシステムでファイル展開コマン ドを実行し、性能の差を確認せよ
	- (用意されたスクリプトを用いて測定してみよう)

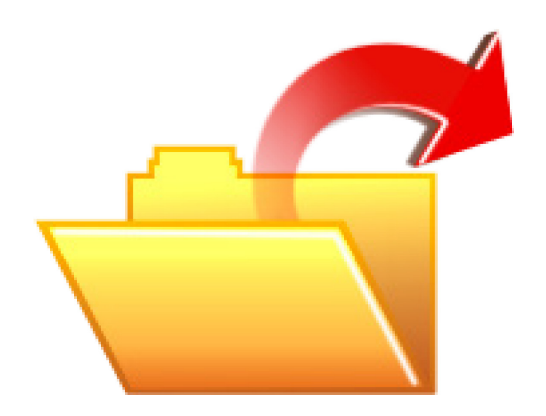

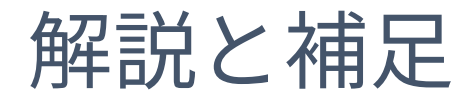

- ▶ ファイルシステムのquotaを確認するには show quotaコマンドを使用する
- ▶ ファイル展開プログラムの実行手順と内容

1. ./create\_tar.sh ファイル数

- ▶ 指定された数のファイルが格納されたtar.gzファイルを作成
- 2. ジョブスクリプト extract\_test.sh (pjsubで実行)
	- ▶ extract関数の説明(引数:ディレクトリ)
		- □ 指定したディレクトリにファイルを展開し、所要時間を表示
		- □ PJM\_O\_LOGNAMEという環境変数に、ユーザ名が格納されている
		- □ -I "test.tar.gz …"はステージングのための指定(後述)
- ▶ FEFS同士ではほとんど性能に差が生じないこと、メモリ (/dev/shm)とは性能差が大きいことがわかる

# Lustre/FEFSのデータ配置

- ▶ 複数のOST (Object Storage Target: 仮想的なディスク) で構成
- ▶ 各OSTは1つのRAIDグループに対応
	- 共有: RAID6 (9D+2P) x 480、ローカル: RAID5 (4D+1P) x 600、 外部: RAID6 (8D+2P) x 236
- ▶ メタデータの格納先 (MDT: Metadata Target)はRAID1

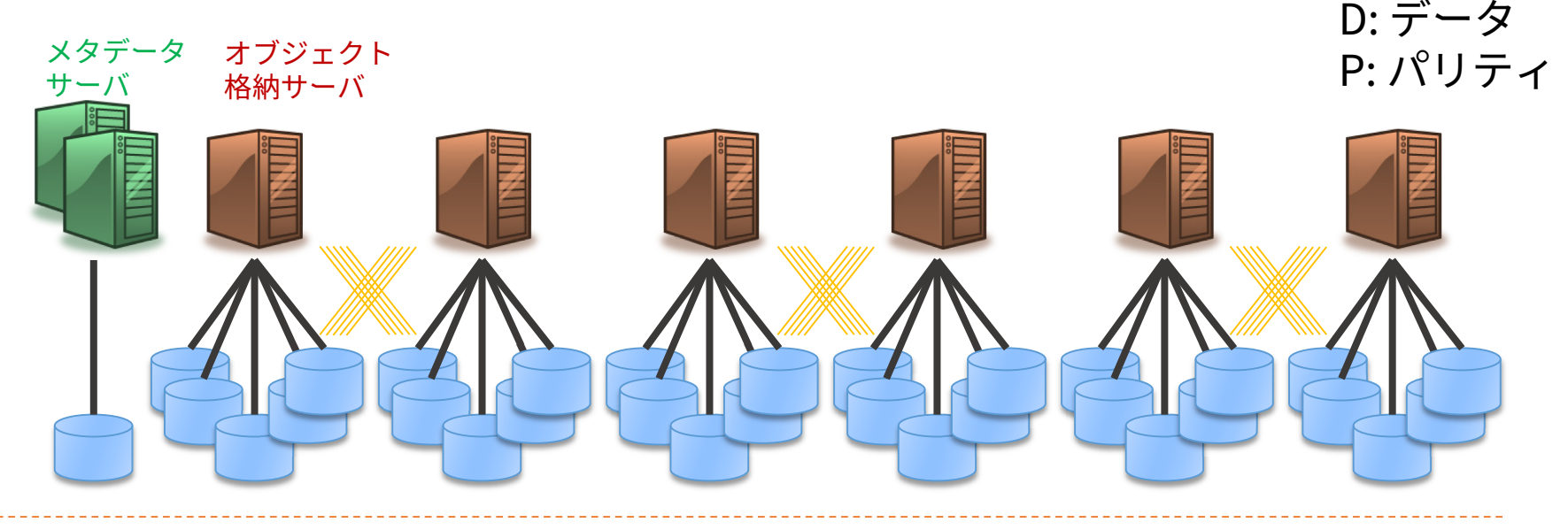

## 参考:Lustreのデータ配置の指定

#### データ配置の指定

- ▶ ファイルのデータをひとつのOSTに配置するか、複数の OSTに分散して配置するかはユーザが指定できる
- デフォルトではひとつのOSTに配置
- ▶ lfs getstripe / lfs setstripeコマンドで参照・変更可能

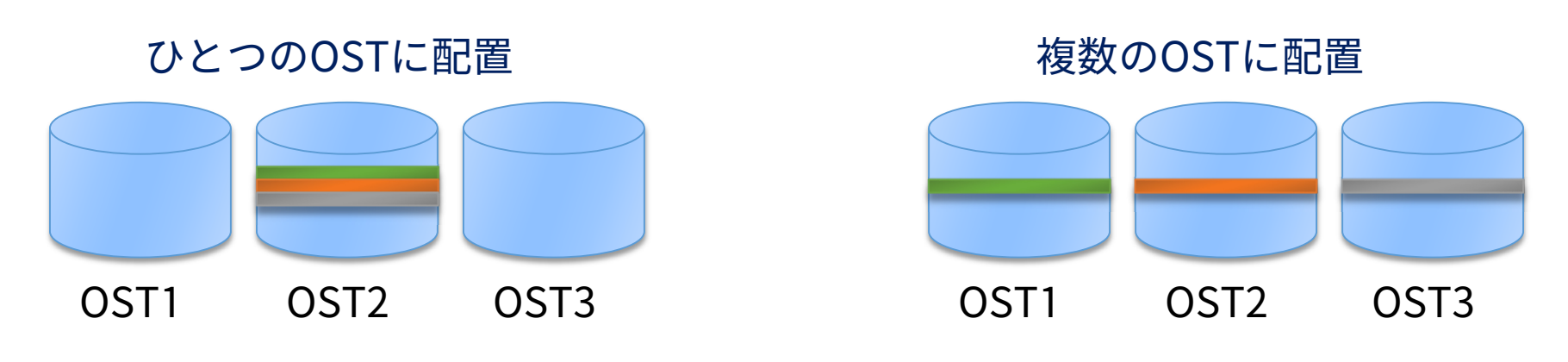

# 参考:Lustreのデータ配置の指定(例)

▶ lfs setstripe -s *size* -c *count* ファイル名

▶ size毎にcount個のOSTに渡ってデータを分散配置する 設定にした空のファイルを作成する

\$ dd if=/dev/zero of=/mppxc/t00004/4G.dat bs=1M count=4096 4096+0 records in 4096+0 records out 4294967296 bytes (4.3 GB) copied, 35.6352 s, 121 MB/s OST数が1の場合の書き込み性能 (lustre\_stripeディレクトリに、ここで使用したスクリプトがあります)

- \$ rm /mppxc/t00004/4G.dat
- $$$  lfs setstripe -s 1M -c 50 /mppxc/t00004/4G.dat

ストライプ設定の変更(50個のOSTにデータを分散)

\$ dd if=/dev/zero of=/mppxc/t00004/4G.dat bs=1M count=4096

4096+0 records in

4096+0 records out

4294967296 bytes (4.3 GB) copied, 17.6508 s, 243 MB/s

OST数が50の場合の書き込み性能

### MPI-IO: 並列入出力関数

### MPI-IO とは

- ▶ 並列ファイルシステムと効率的にやり取り(送受信)す るためのシステム
	- メモリ・ファイル双方における不連続域アクセス
	- 集団入出力
	- 明示的オフセットを用いた seek 発行の削減
	- ▶ プロセス間共有ファイルポインタ
	- ▶ ノンブロッキング出力
	- $\blacktriangleright$  etc.
- 以後 API は C言語での宣言を説明していくが、Fortran でも引数はほぼ同じである

▶ 末尾に返り値用の引数がつく、各自リファレンスを参照のこと

▶ C++宣言はもう使われていない、C宣言を利用する

### 非MPI-IO: よくある並列アプリ上ファイルI/O

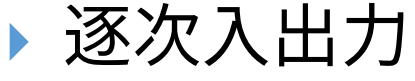

▶ 1プロセスのみでI/Oを行 い、(MPI)通信によりデー タを分散・集約する

#### 利点

 単一ファイルによる優秀な 取り回し

 書き込み操作回数の削減? 欠点

- ▶ スケーラビリティの制限? □ 書き込み時間の増加
- 並列入出力をサポートした ファイルシステムの性能を 生かせない

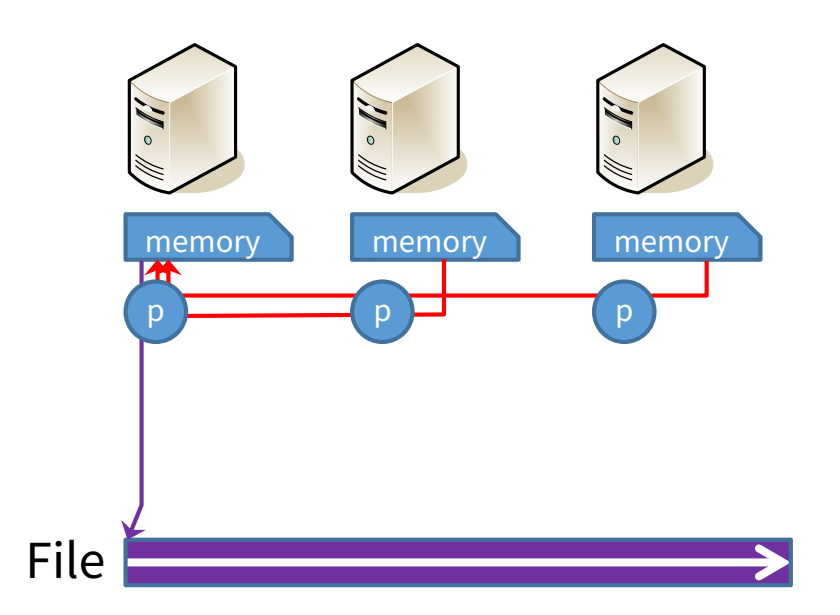

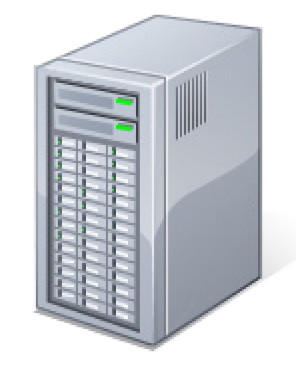

### 非MPI-IO: よくある並列アプリ上ファイルI/O

- 並列入出力
	- ▶ 各プロセスが個別にI/Oを 行う
	- 利点
		- ▶ ファイルシステムの並列入 出力サポートを生かせる
		- ▶ スケーラビリティ向上?
	- 欠点

取り回し

▶ 入出力回数の増大? 多数の小ファイル書き込み 複数ファイルによる劣悪な

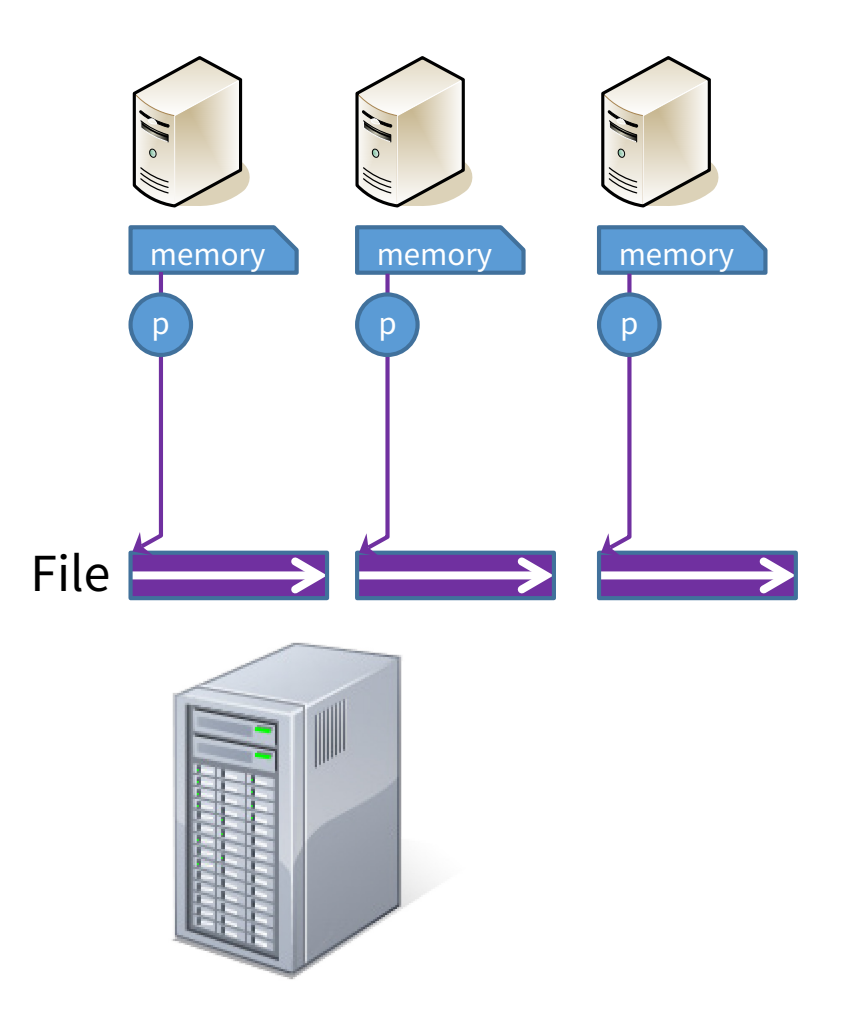

# MPI-IOによる並列アプリ上ファイルI/O例

### 単一ファイルに対する並 列書き込み

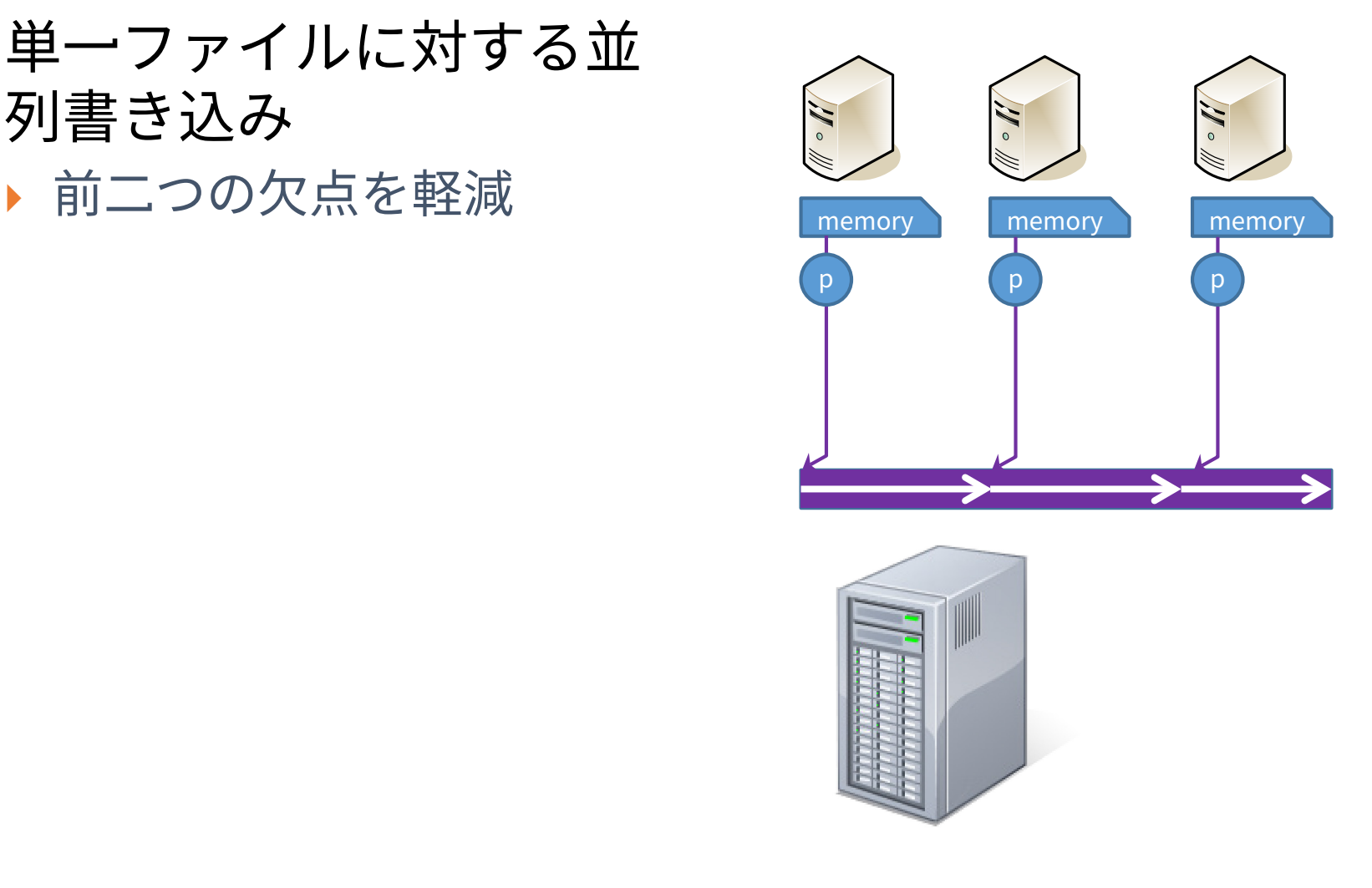

### 講習で用いるMPI-IOモデル

- ▶ プロセス毎 seek & read/write
	- プロセス毎のファイルポインタを利用し、読み書きを行う
	- ▶ MPI\_File\_seek, MPI\_File\_read, MPI\_File\_write
- 明示的オフセット
	- プロセス毎のファイルポインタを変更せず、読み書き開始位置 を指定しながら書き込む
	- ▶ MPI\_File\_read\_at, MPI\_File\_write\_at
- ▶ 不連続アクセス (上級)
	- プロセスの読み書き可能位置を変更し、1ファイル内を不連続 にアクセスする
	- MPI File set view
- ▶ 共有ファイルポインタ(上級/参考)
	- プロセス全体で共有されるファイルポインタを用いて、協調し て入出力を行う
	- ▶ MPI File\_read/write\_share

### ファイルの open と close

- ▶ すべてのモデルについて利用前にファイルをopen、 利用後に close する必要がある
- ▶ int MPI\_File\_open( MPI Comm comm, //コミュニケータ char \*filename, //操作ファイル名 int amode, //アクセスモード (読専、書専等) MPI\_Info info, //実装へのユーザからのヒント MPI\_File \*fh //ファイルハンドラ )
- ▶ int MPI\_File\_close( MPI\_File \*fh //ファイルハンドラ )

# プロセス毎 seek & read/write

- ▶ プロセス毎のファイルポイン タを利用し、読み書きを行う
	- ▶ MPI File open でハンドラ を取得
	- ▶ MPI\_File\_seek で読み書き すべき位置に移動(プロセ ス毎に違う)
	- ▶ MPI\_File\_read/write で読 み書き
- #define COUNT 2 MPI File fh; MPI Status st; int buf[COUNT]; int bufsize = sizeof(int)\*COUNT; MPI\_File\_open(MPI\_COMM\_WORLD, "datafile", MPI\_MODE\_RDONLY, MPI\_INFO\_NULL, &fh); MPI File seek(fh, rank\*bufsize, MPI SEEK SET); MPI File read(fh, buf, COUNT, MPI INT, &st); MPI\_File\_close(&fh);
- ▶ MPI\_File\_close でファイル sizeof(int)\*2 を閉じる

…

…

# MPI\_File\_seek/read/write

```
▶ int MPI File seek(
   MPI_File fh, //ファイルハンドラ
   MPI Offset offset, //オフセット位置(バイト)
   int whence //指定手法(セット/増加/終端等)
 )
▶ int MPI File read(
   MPI_File fh, //ファイルハンドラ
   void *buf, //読み込みバッファ先頭アドレス
   int count, //データの「個数」
   MPI_Datatype dt, //データの型
   MPI Status *st //終了状態の返値
 )
▶ MPI File write は read と同じ引数、読み込みバッファ
 部分に書き込みバッファの先頭アドレスを示す
```
## 明示的オフセット

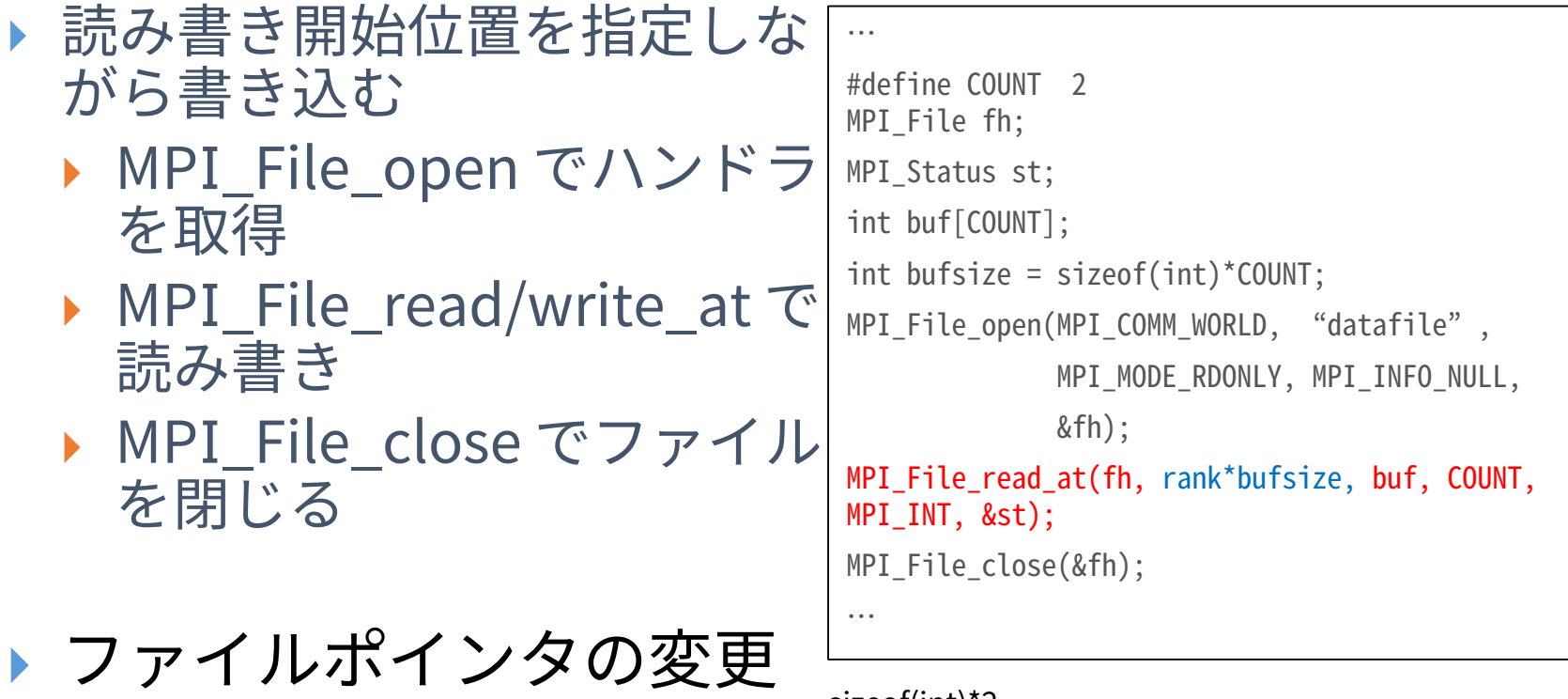

を行わない

▶ スレッド利用のハイブリッ ドプログラムに最適

sizeof(int)\*2

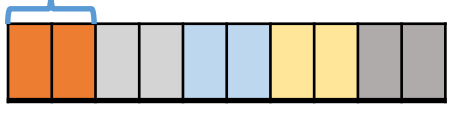

### MPI\_File\_read/write\_at

▶ int MPI File read at( MPI\_File fh, //ファイルハンドラ MPI Offset ofs, //オフセット (バイト) void \*buf, //読み込みバッファ先頭アドレス int count, //データの「個数」 MPI\_Datatype dt, //データの型 MPI Status \*st //終了状態の返値 )

▶ MPI File write は read と同じ引数、読み込みバッ ファ部分に書き込みバッファの先頭アドレスを示す

### 不連続アクセス:前提知識

ファイルビュー

- ▶ ファイル内で実際に操作できるウィンドウ
- 以下の要素で指定 (デフォルトは 0, MPI\_BYTE, MPI\_BYTE)
	- ▶ 変異:ファイルの先頭から読み飛ばすサイズ(バイト)
	- ▶ 要素データ型:データアクセスの基本単位(MPI\_Datatype)
		- ロ ファイルのオフセット単位になる
		- □ ファイルポインタも基本単位分スライドする
	- ▶ ファイル型:ファイルのどの部分がどのデータ型で見えるのか
		- □ 要素データ型のみから構成されるデータ型な必要がある
		- □ 操作不可能領域を作るために余白やextent(実データ長)を設定
			- □ MPI\_Type\_vector のストライドや、MPI\_Type\_create\_resizeのlb, extent を 使う

□ ※後者だけ教えます(おまじないレベル?)

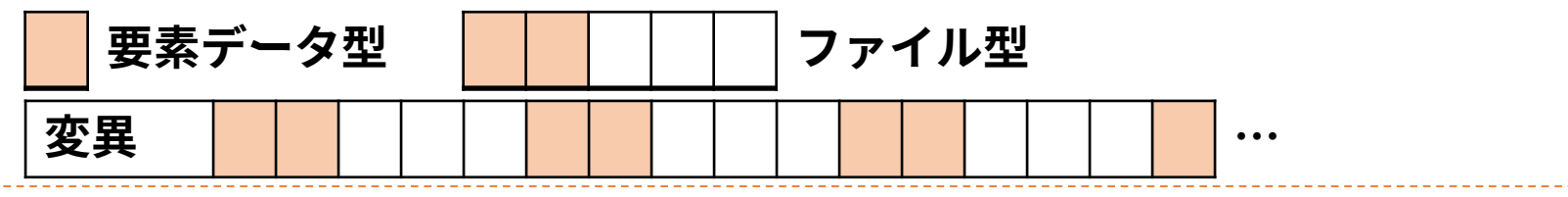

# 派生データ型(MPI\_Sendとかにも使えます)

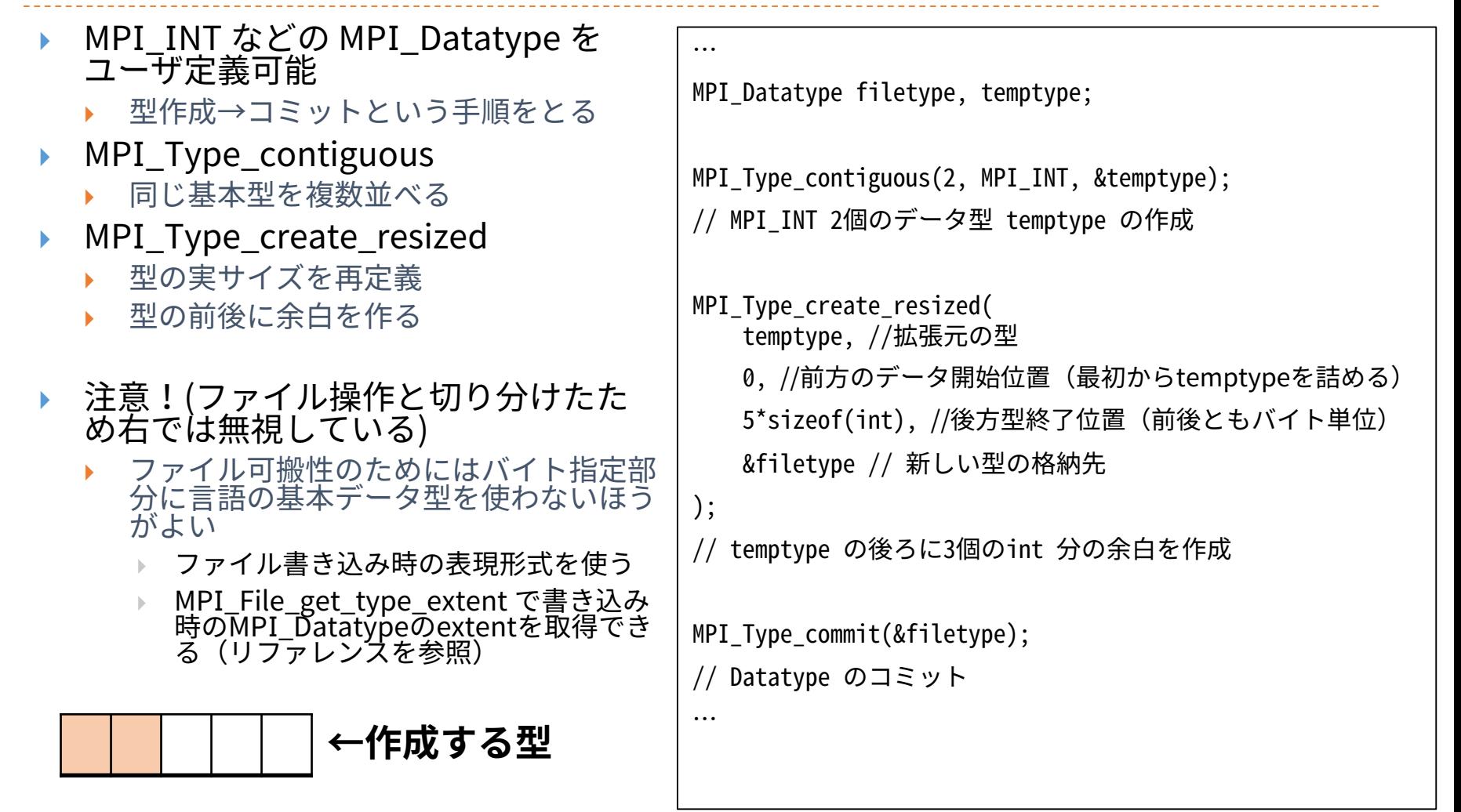

## 不連続アクセス

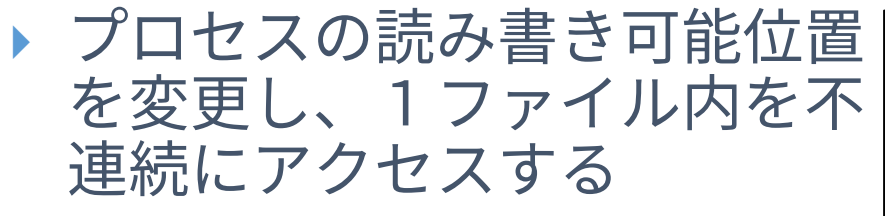

- ▶ 派生型の作成(前頁)
- ▶ MPI\_File\_open
- ▶ MPI File\_set\_view でファ イルビューの作成
- ▶ MPI File read/write で読 み書き
- **MPI** File\_close
- **▶ この例では1000個のint を** buf に読み込む

```
MPI Datatype filetype, temptype;
MPI Type contiguous(2, MPI INT, &temptype);
MPI Type create resized(temptype, 0, 5*sizeof(int),
&filetype);
MPI_Type_commit(&filetype);
int count = 1000;
int disp = 0;
MPI File open(MPI COMM WORLD, "datafile",
              MPI_MODE_RDONLY, MPI_INFO_NULL,
              &fh);
```

```
MPI_File_set_view(
   fh, disp, MPI_INT,
   filetype, "native", MPI_INFO_NULL);
```
MPI File read(fh, buf, count, MPI INT, &st);

```
MPI File close(&fh);
```
…

…

31

## MPI File set view

- ▶ int MPI\_File\_set\_view( MPI\_File fh, //ファイルハンドラ MPI\_Offset disp, //変異 (バイト数) MPI\_Datatype dt, //要素データ型 MPI\_Datatype filetype, //ファイル型 char\* dtrep, //データ表現形式 MPI Info info //実装へのユーザからのヒント )
- データ表現形式による可搬性向上
	- ▶"native": メモリ上と同じ姿での表現(何も変換しない)
	- ▶ "internal": 同じMPI実装を利用するとき齟齬がない程度の変換
	- ▶ "external32": MPIを利用する限り齟齬がない変換
	- ▶ そのほかにもある→MPI仕様書を参照

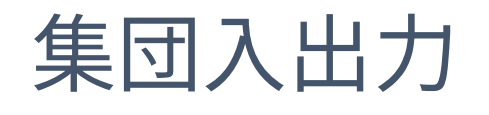

- 頻繁にあり得るモデルとし て…
	- ▶ 変異をずらすことでプロセ ス毎にサイクリックに分割 してデータを読む
	- ▶ すべてのプロセスが同タイ ミングで読み込みを行うこ とが多い
	- そんな時は……
- 集団入出力

33

- 単独入出力とファイルへの 結果は変わらない
- ▶ MPI実装に、同時入出力を 行っているというヒントを 与え、最適化ができるかも しれない

**変異 …**

```
…
MPI Datatype filetype, temptype;
MPI Type contiguous(2, MPI INT, &temptype);
MPI Type create resized(temptype, 0, 5*sizeof(int),
&filetype);
MPI_Type_commit(&filetype);
int count = 1000;
int disp = rank*sizeof(int)*2;MPI File open(MPI COMM WORLD, "datafile",
              MPI_MODE_RDONLY, MPI_INFO_NULL,
              &fh);
```

```
MPI_File_set_view(
    fh, disp, MPI_INT,
    filetype, "native", MPI_INFO_NULL);
```
MPI File read  $all(fh, but, count, MPIINT,  $kst$ );$ 

```
MPI_File_close(&fh);
```
… **…**

# 共有ファイルポインタ

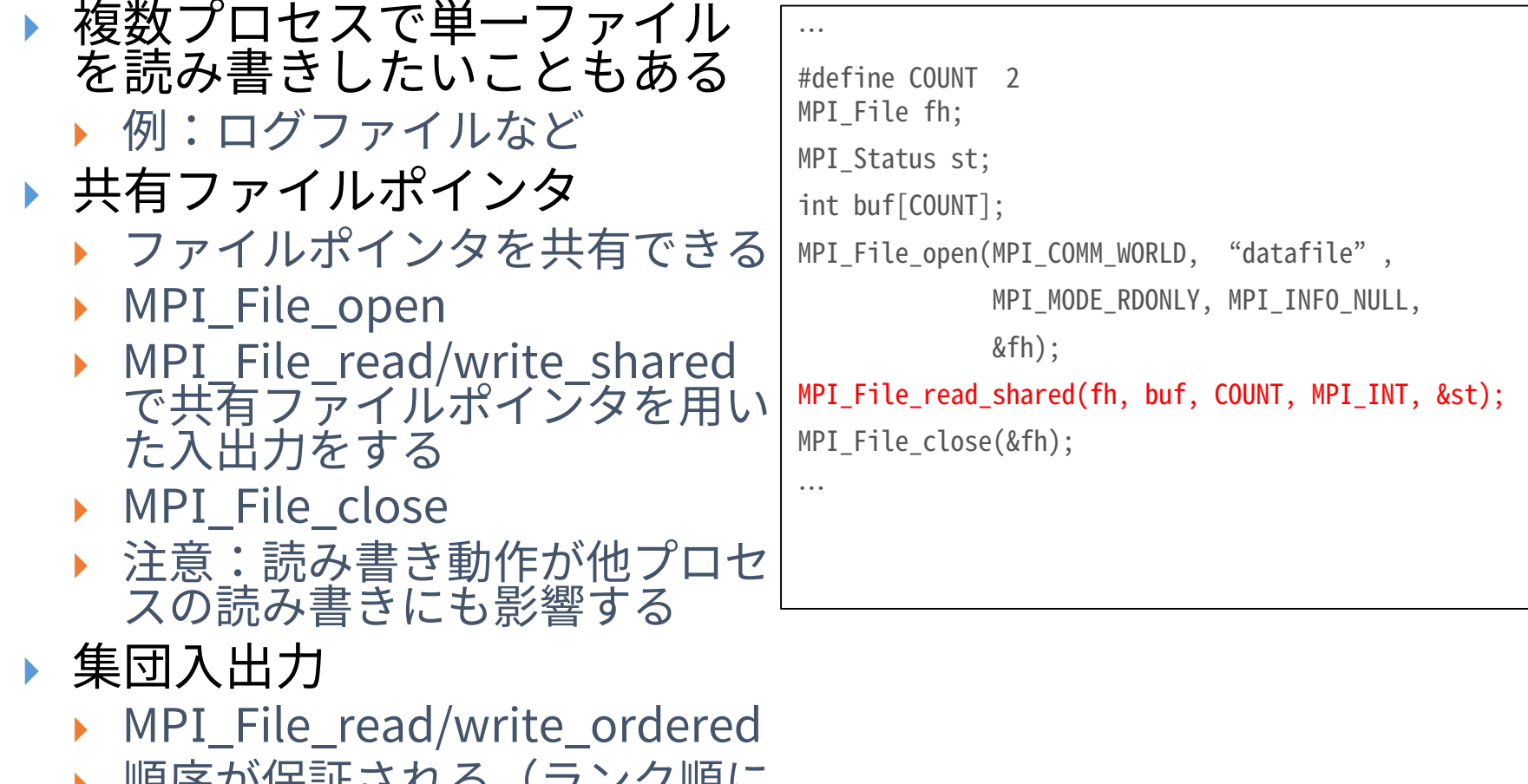

▶ 順序が保証される(ランク順に 処理される)

34

### その他の便利な機能

- ▶ ノンブロッキング入出力
	- DMPI\_File\_iXX ⇔ MPI\_Wait
	- MPI\_File\_XX\_begin ⇔ MPI\_File\_XX\_end
	- $\triangleright$  (XX: read, read\_at, read\_all, write, write\_at  $\cdots$ )
- さまざまな派生型を用いた応用
	- MPI Type create darray, MPI Type create subarray
		- ▶ 配列型
		- ▶ ファイルビューを用いたのりしろ込みのアクセス
	- MPI\_Type\_create\_indexed\_box
		- ▶ 不規則ファイルアクセス

# バッチジョブの操作(上級編)

## 1. ステージング 2. ジョブの詳細な情報の把握 3. コマンドラインオプションの利用 4. ステップジョブ
## 1.ステージング

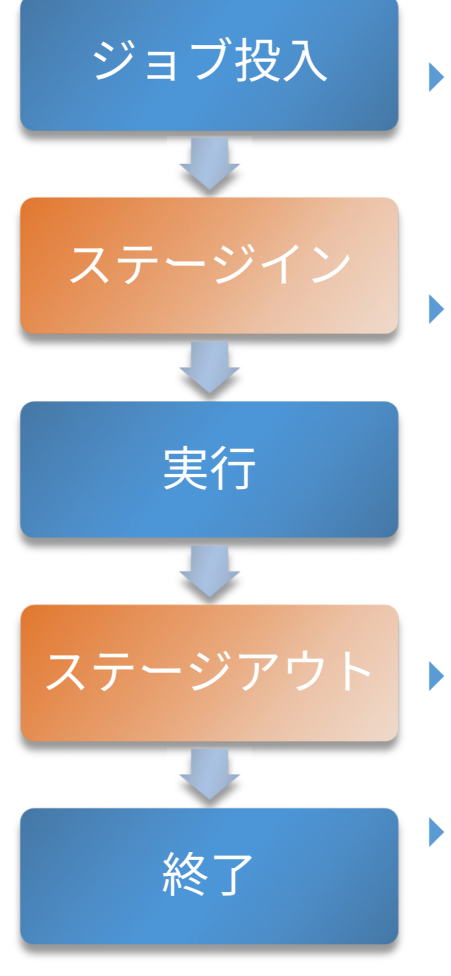

- ▶ 共有ファイルシステムとローカルファイルシステ ムの間で、ジョブの入力ファイル、出力ファイル を転送する手法
- ジョブが利用するファイルシステムをローカル ファイルシステムにすることで、入出力の競合を 減らすことが可能
	- 多くのI/O処理を行う大規模なプログラムにて大きな効 果を発揮する
- ステージイン
- 入力ファイルなどをローカルファイルシステムに転送 ステージアウト
	- 出力ファイルなどを共有ファイルシステムに転送

## ジョブ実行時ディレクトリ

▶ ステージングを利用する場合、ジョブの実行時ディレクトリ はジョブを投入した際のディレクトリとは異なるディレクト リになる

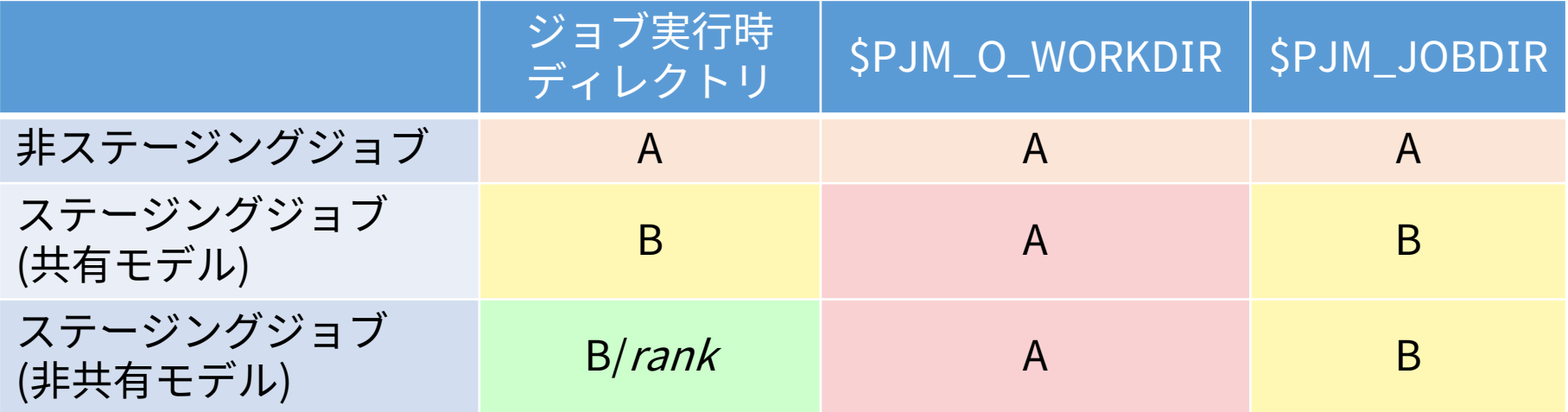

- ▶ A: ジョブ投入時ディレクトリ
- B: /work/jobname.jobid
- ▶ 非ステージングジョブでは、/work/jobname.jobidという ディレクトリは作成されない

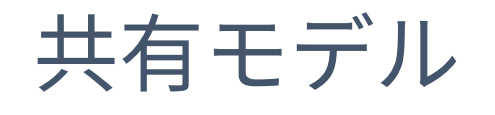

#### 共有モデル

## ▶ ジョブ内の並列プロセスが同じファイルに対して入出力

ジョブ内で同一ファイルを共有

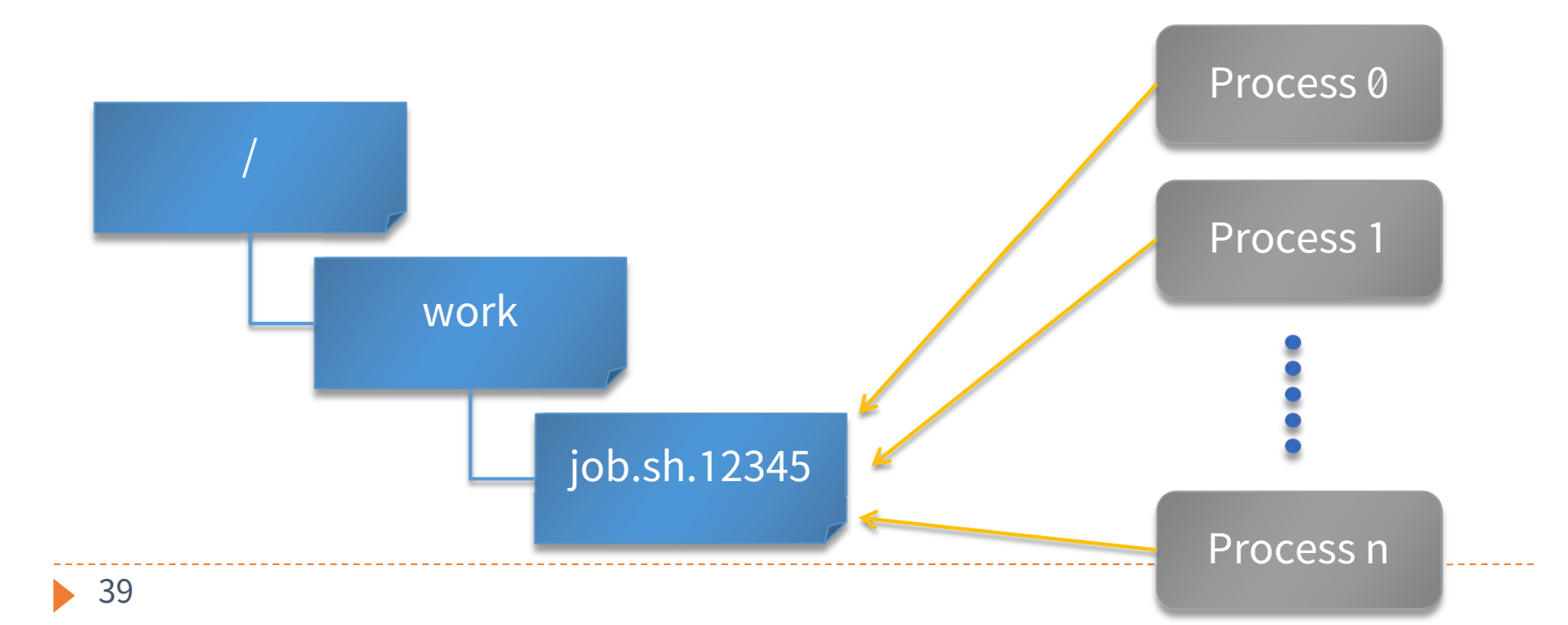

## 非共有モデル

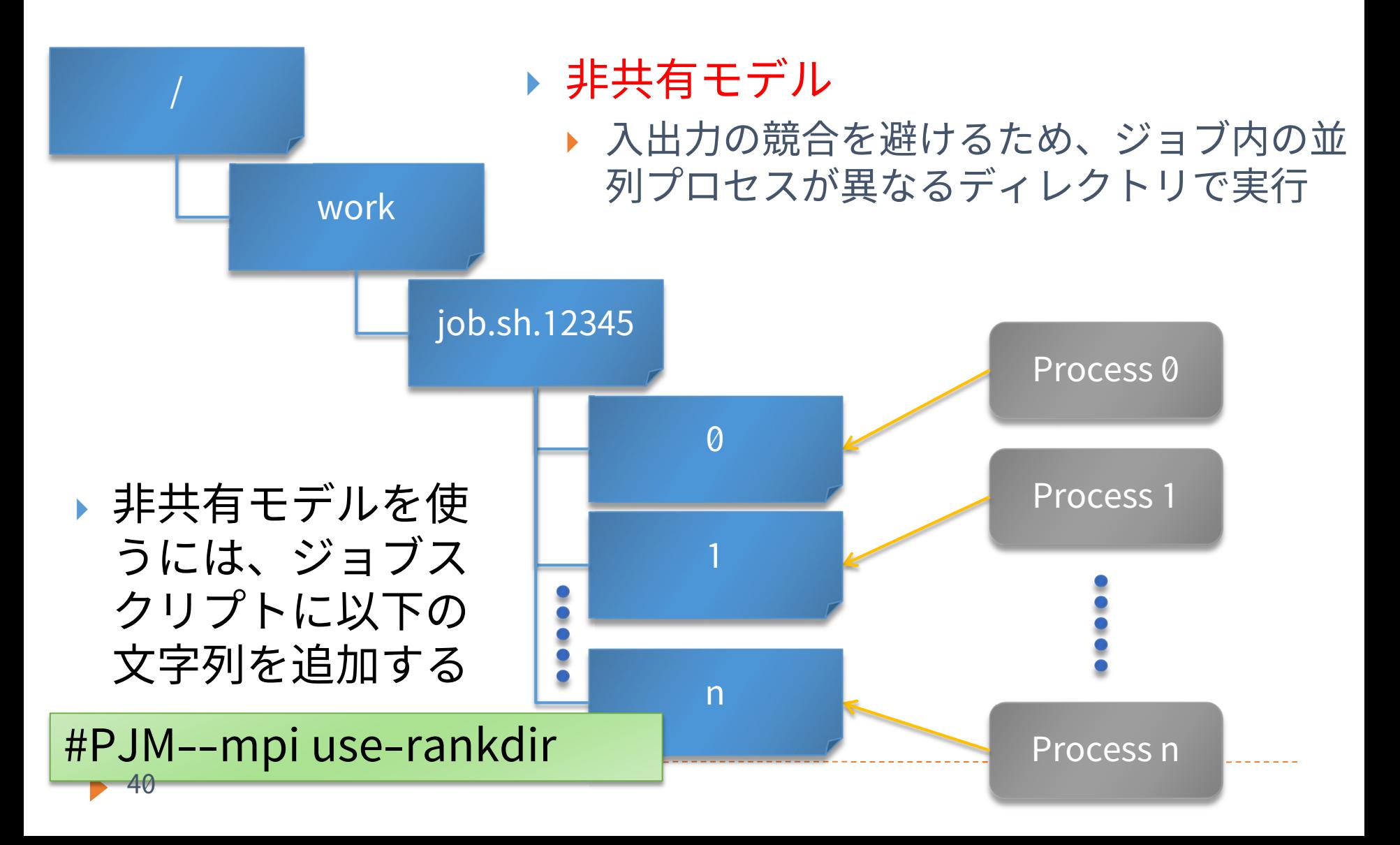

### ステージインのオプション

- **▶ #PJM-I "***srcfile dstfile***"← 「"」「"」も必要** 
	- ▶ srcfileをdstfileに名前変更してステージイン
- #PJM-I "srcfile1 srcfile2 … dstdir/"
	- ▶ srcfile を dstdirディレクトリに(存在しなければ作成し て)ステージイン
	- ▶ 最後の「/」も必須
- #PJM-D "srcdir dstdir"
	- ▶ srcdir以下のファイルをdstdirディレクトリに(存在しな ければ作成して) ステージイン
- ▶ *srcfile,srcdir*を相対パス指定したときはジョブ投入 ディレクトリが起点になる

### ステージアウトのオプション

- ▶ #PJM-O "*srcfile dstfile*"
	- ▶ srcfileをdstfileに名前変更してステージアウト
- #PJM-O "srcfile1 srcfile2 … dstdir/"
	- ▶ srcfile を dstdirディレクトリに(存在しなければ作成し て)ステージアウト
	- ▶ 最後の「/」も必須
- ▶ #PJM-E "*srcdir dstdir*"
	- ▶ srcdir以下のファイルをdstdirディレクトリに(存在しな ければ作成して) ステージアウト
- ▶ *dstfile,dstdir*を相対パス指定したときはジョブ投入 ディレクトリが起点になる

## 複雑なファイル名の指定

- 以下の表記を使用して、ステージングのファイル名 にジョブID等を含めることが可能
- $\triangleright \frac{9}{0}$ j
	- ジョブID
- $\rightarrow$  %n
	- ▶ ジョブ名
- $\rightarrow$  %r
	- ▶ ランク番号(非共有モデル利用時)
	- ▶ %03rの様な指定も可能(rank=1の時、001等)

## ステージングジョブ用コマンド

- pjstgchk
	- ▶ ステージング書式の文法チェック
- pjcat  $[-e |-o]$  -f
	- 標準出力・エラー出力の表示
	- ▶ -fはtail -fと同様の動作(継続して表示)
- ▶ pjlist [-a] [-l] [-R] JOBID [rank]
	- ジョブ実行時ディレクトリのファイルリストの表示
- ▶ pjget [-f] [-p] [-r] JOBID [rank:] src dst
	- ジョブ実行時ディレクトリ上のファイルをコピー
	- -fは既存ファイルを削除してからコピー
	- ▶ -p,-rはcpコマンドと同様

### ステージング実行例 1

#### ▶ MPIプログラムを実行し、ログをジョブIDがついた ディレクトリに保存する

#PJM--mpi use-rankdir #PJM-I "a.out input.dat ./" #PJM-O "stderr.%r logs\_%j/" #PJM-O "stdout.%r logs\_%j/"

mpiexec --stdout-proc stdout ¥ --stderr-proc stderr ./a.out input.dat

### ステージング実行例 2

#### ▶ MPIランクごとに異なるファイル名のデータをス テージインする

```
#PJM--mpi use-rankdir
#PJM-I "program ./"
#PJM-I "rank=0 master.dat ./"
#PJM-I "rank=1- worker %r.dat ./"
```
mpiexec ./program …

- ランク番号は範囲で指定することができる
	- 書式:rank=N1-N2
		- N1省略時:0
		- <u>• N2省略時:MPIプロセス数-1….</u>

## 2.ジョブの詳細な状態の把握

#### pjstat -s ジョブID

- ジョブの、より詳しい状態を確認するコマンド
- ジョブIDを指定しない場合は実行前・実行中の、自分の すべてのジョブが対象

#### pjstat -X ジョブID

▶ 実行中のジョブのノード割り当て、ランク割り当てを確 認するコマンド

 pjstatには他にも様々なオプションがある。これら以外のオプ ションはman pjstatやオンラインドキュメントを参照のこと。

## pjstat -s の出力例

Oakleaf-FX scheduled stop time: 2012/06/29(Fri) 09:00:00 (Remain: 2days 17:26:40)

JOB ID **JOB NAME** JOB TYPE JOB MODEL **RETRY NUM** SUB JOB NUM USER : t00004 PROJECT RESOURCE UNIT RESOURCE GROUP APRIORITY PRIORITY SHELL **COMMENT** LAST STATE STATF PRM DATE ... MAIL ADDRESS STEP DEPENDENCY EXP STEP EXITING WAIT MODE FILE MASK STANDARD OUT FILE STANDARD ERR FILE INFORMATION FILE PJSUB DIRECTORY FILE SYSTEM NAME APPLICATION NAME ACCEPT DATE **OUEUED DATE** EXIT-DATE ----------------L<mark>A</mark>ST 400 USER : :

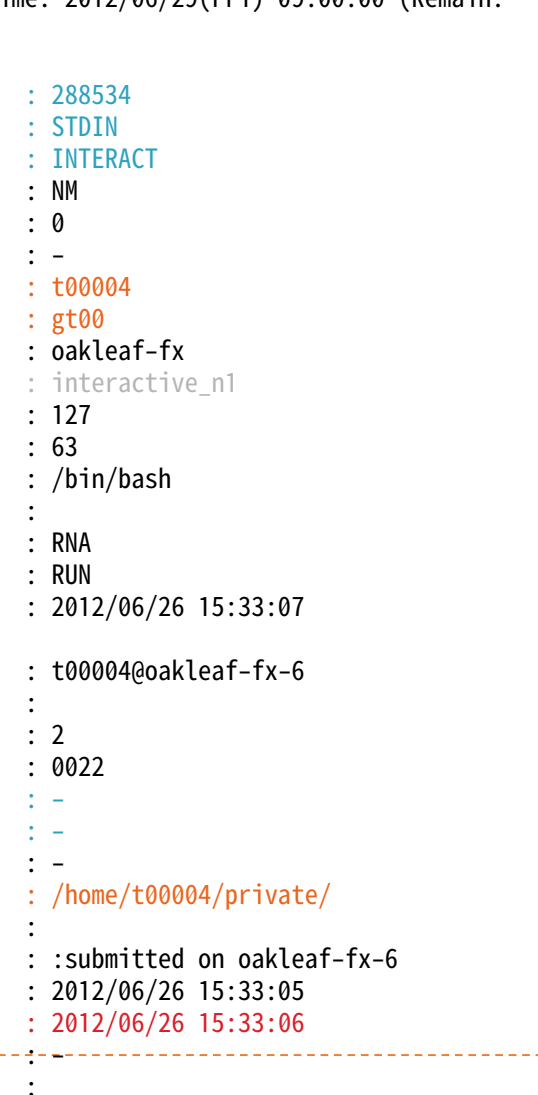

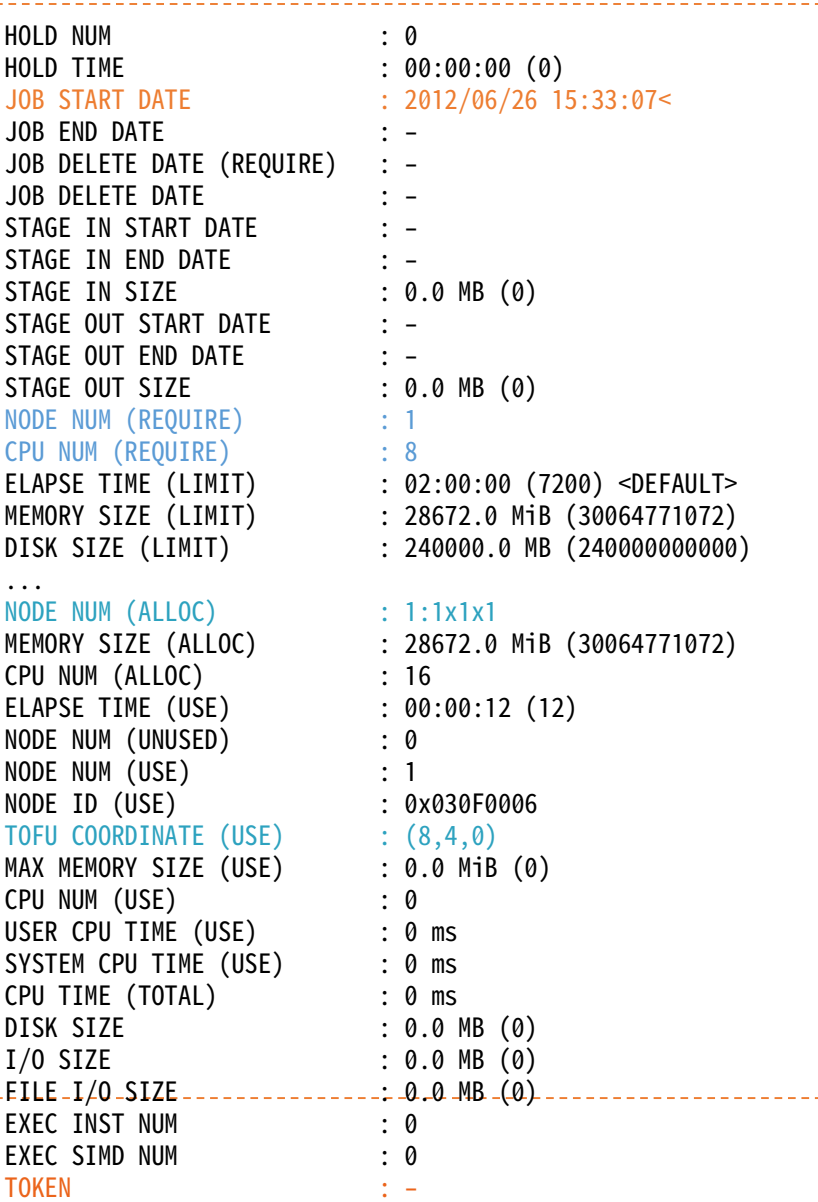

## pjstat -X の出力例

### 同一ノードには同一のNODEIDが表示される

▶ 2ノード、8プロセス(1ノードあたり4プロセス)の場合 の例

#### \$ pjstat -X

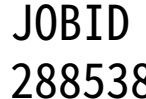

RANK NODEID 0 0x010A0006 1 0x010A0006 2 0x010A0006 3 0x010A0006 4 0x02020006 5 0x02020006 6 0x02020006 7 0x02020006

## 3.コマンドラインオプションの利用

- ▶ pjsub –L node=2,rscgrp=tutorial スクリプト名
	- ▶ スクリプト内の記述に関わらずtutorialリソースグループ の2ノードを使用して実行
	- ▶ ジョブスクリプトに書いたものより、コマンドライン引 数で指定したオプションのほうが優先される
	- ▶ 投入したスクリプトに記述された設定と実際のオプショ ンが異なる場合がある
	- ▶ pjstatコマンドを使って確認すれば正しい (実際に有効 となっている)情報が得られる

## 演習 (job)

### ジョブの投入・実行と環境変数に関する実験

- ▶ pjsub -L rscgrp=tutorial,node=1 コマンドを実行し、標 準入力に env|sort; sleep 30を入力してCtrl-Dキーで終了
- pjstat -sで詳細情報を確認せよ
- ▶ ジョブ終了後、STDIN.o~に出力された内容を確認せよ
- ▶ どのような環境変数が設定されたか?
- ▶ env を mpiexec env に変更すると、どのような環境変数 が設定されるか?

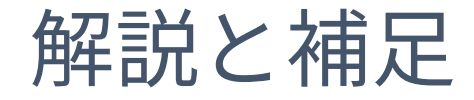

#### 標準入力から与えたジョブスクリプトのジョブ名は STDINになる (-Nオプションで変更可能)

▶ ジョブ内では、PJM で始まる環境変数が設定される ▶ PJM\_O\_で始まる環境変数には、pjsubした環境の情報が

格納される

▶ 更に、MPIプロセス内では、FLIB またはOMPI で 始まる環境変数が設定される

## 4.ステップジョブ

- 複数のジョブの間で実行の順序関係や依存関係を指 定可能
- ▶ ステップジョブじ複数サブジョブから構成され、各 サブジョブは同時に実行されることはない

pjsub --step --sparam "sn=1" step1.sh [INFO]PJM 0000 pjsub Job 12345\_1 submitted. \$ pjsub --step --sparam "jid=12345, sn=2, sd=ec!=0:after:1" step2.sh [INFO]PJM 0000 pjsub Job 12345\_2 submitted. \$ pjsub --step --sparam "jid=12345, sn=3, sd=ec!=0:all" step3.sh [INFO]PJM 0000 pjsub Job 12345\_3 submitted. \$ pjsub --step --sparam "jid=12345, sn=4, sd=ec==0:one:1" step4.sh [INFO]PJM 0000 pjsub Job 12345\_4 submitted.

# ステップジョブの実行例

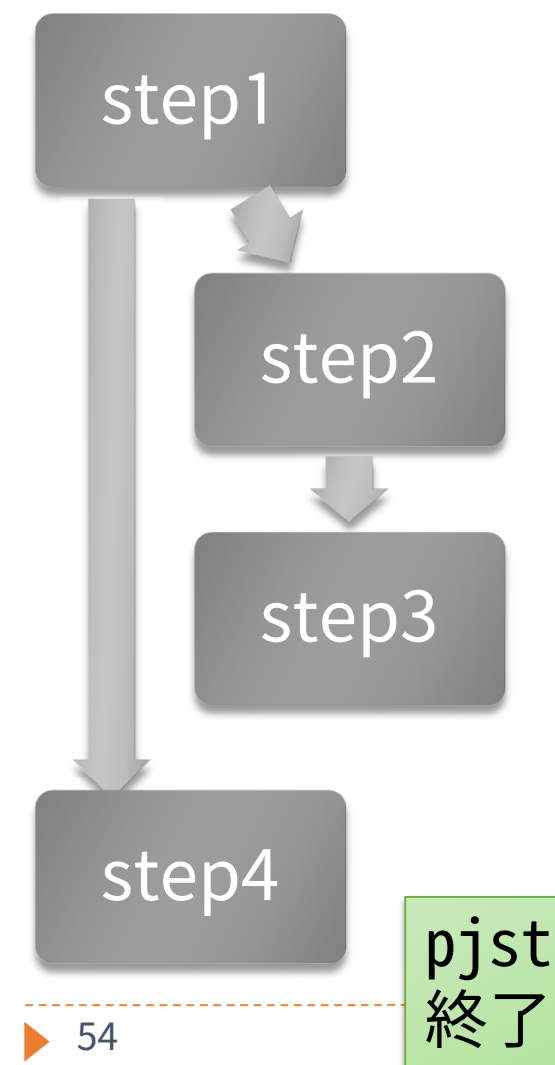

#### ▶ step2

▶ 依存するサブジョブ1の終了コードが0 以外の場合(ec!=0)、自分と自分に依存 するサブジョブすべてを(after)削除

#### ▶ step3

▶ 依存するサブジョブ2(省略時は直前のサ ブジョブ)の終了コードが0以外の場合 (ec!=0) 、依存関係にかかわらず後続の サブジョブすべてを削除(all)

### ▶ step4

▶ 依存するサブジョブ1の終了コードが0 の場合(ec==0)、自分を削除(one)

pjstat -Eで、サブジョブを展開して表示可能 ┈┈┈┈┈┈┈ 終了したジョブの場合は、pjstat -H -E

## makeの利用

## make

- ▶ プログラムの分割コンパイル等を支援するツール(ソフ トウェア)
- 変更があったファイルのみを再コンパイルする、等の指 定が可能
- 大規模なプログラムを書くときに便利
- 本質的にはワークフロー言語の実行エンジン
- コンパイルに限らず、処理の依存関係を記述して、依存 関係に従ってコマンドを実行できる
- ▶ Oakleaf-FXだけではなく、一般的なLinux環境の多くで 利用可能
	- ▶ makeの実装による依存性(違い)もあるため注意すること
- この講習会では GNU make (version 3.81)を使用する

# Hello, world!

## hello.c

```
#include <stdio.h>
int main(int argc, char** argv) {
  printf("Hello, world! \man');
  return 0;
}
```
## Makefile

```
 スペースではなくタブを入れる
 実行
hello: hello.c
    gcc -o hello hello.c
$ make hello
gcc -o hello hello.c
                           さらにもう一度makeを実行すると
                           どうなるか?
                           $ make hello
                           make: `hello' is up to date.
                           ※コマンド(gcc)は実行されない
```
## Makefileの構造

#### ▶ ルールは、ターゲット、依存するファイル、コマン ドで記述される

ターゲット: 依存するファイル … コマンド …

#### ▶ makeの実行

- ▶ make ターゲット
- ▶ ターゲットを省略した場合は、Makefileの最初のター ゲットが指定されたものとして実行される
	- ▶ Makefileを1行目から順番に見ていって最初に出現したター ゲット、という意味

### コマンドが実行される条件

- 以下のいずれかが満たされるとコマンドを実行
	- ▶ ターゲットが存在しない
	- ▶ (ターゲットのタイムスタンプ)
		- < (依存するいずれかのファイルのタイムスタンプ)
- ▶ 依存するファイル X が存在しない場合、make Xを先 に実行
- ▶ コマンドを実行した後の終了ステータスが 0 以外の 場合は続きの処理を実行しない

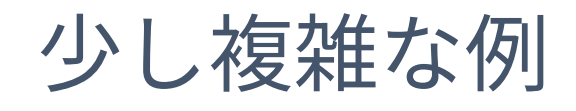

hello.c main.c Makefile #include <stdio.h> void hello(void) { printf("Hello, world! \# n"); } void hello(void); int main(int argc, char\*\* argv) { hello(); return 0;  $\left\{ \right\}$ hello: hello.o main.o gcc -o hello hello.o main.o hello.o: hello.c gcc -c hello.c main.o: main.c gcc -c main.c 60

- 1. 実行 \$ make gcc -c hello.c
	- gcc -c main.c gcc -o hello hello.o main.o
- 2. hello.cを書き換え 例: world! を world!! に書き換え
- 3. makeを再実行

\$ make gcc -c hello.c gcc -o hello hello.o main.o

## 分割コンパイル

- ▶ 2回目のmakeで起きていたこと
	- ▶ main.oのコンパイルは、main.cに変更がなかったため行 われなかった
- Makefileに依存関係を適切に記述することで、変更 があった部分だけを再コンパイルすることができる

## 依存関係の記述

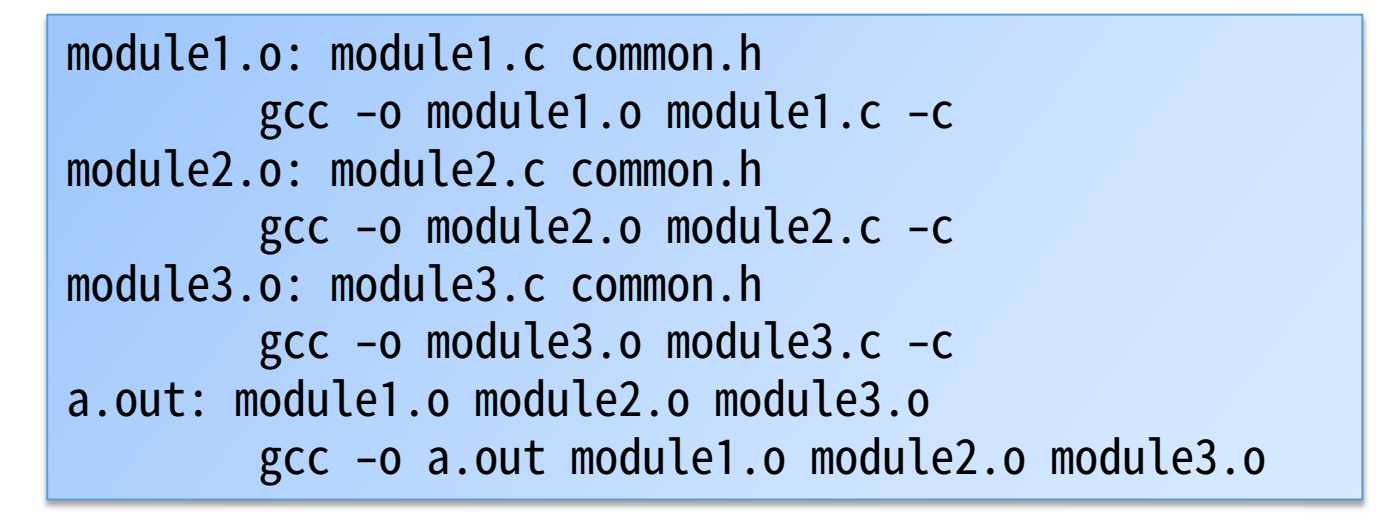

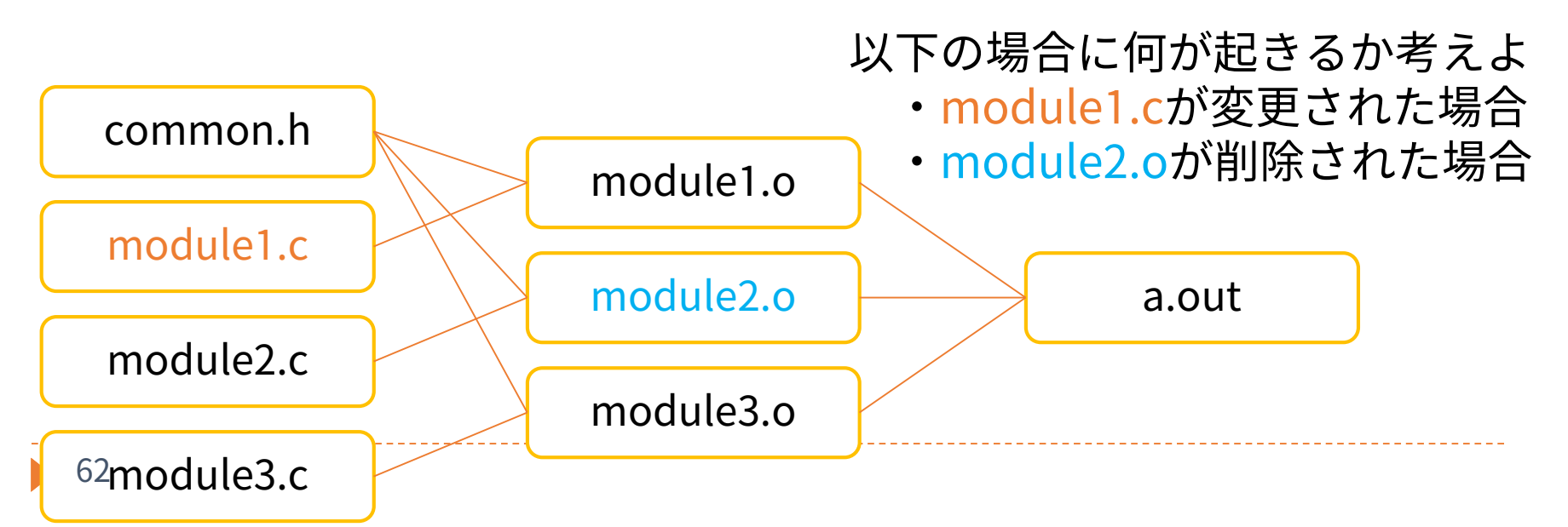

## makeのtips

### ▶ Makefile (makeの対象となるファイル)の指定

**\$** make -f test.mk

▶ 長い行

hello: hello.o main.o gcc  $-g$  -Wall  $-03$  ¥ -o hello hello.o main.o

※半角円記号(¥)と 半角 バックスッシュ(\)は同じ もの(フォントなどの都合)

#### ▶ PHONYターゲット

.PHONY: clean clean:

(偶然、運悪く)cleanというファイルが 存在していたとしても必ず実行される

rm –f hello hello.o main.o

### ディレクトリを移動してmake

**\$** make –C hello2 target

cd hello2; make target と同様 実行後は元のディレクトリに戻る

## 演習(whiltespace)

- 1. コマンドの前のタブをスペースにした場合にどの ようなエラーが出力されるかを確認せよ
- 2. .PHONY: X があるときとない時で、make X の動作 に違いがあることを確認せよ

#### 実験方法

- 1. 適当なMakefileを用意し、タブをスペースに書き換えて makeコマンドを実行する
- 2. 例:右のようなMakefileを作り、 clean1ファイルやclean2ファイルを 作って (touch clean1など) makeしてみる

.PHONY: clean1 clean1: /bin/rm clean1 clean2: /bin/rm clean2

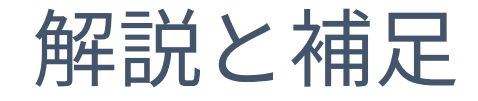

#### ▶誤ってタブをスペースにした場合、"missing separator" などのメッセージが表示される

環境設定などにより異なる場合もある

より親切な警告メッセージが表示される場合もある

少なくともOakleaf-FXではわかりやすいエラー メッセージが表示されるようである (環境変数LANGがja\_JP.UTF-8でもCでも良い)

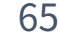

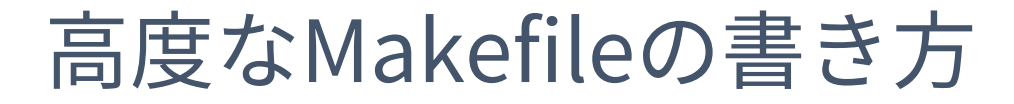

#### 変数、関数の使用・特別なルールの書き方

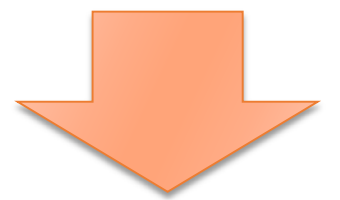

- ▶ Makefileのより簡潔な記述
- より柔軟な出力やエラー制御

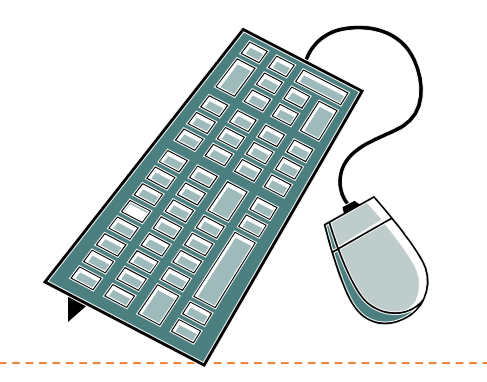

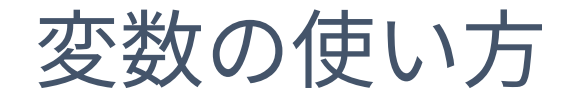

 代入方法 OBJECTS=main.o hello.o

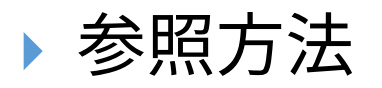

hello: \$(OBJECTS) \${OBJECTS}でもよい \$OBJECTSとすると、\$(O)BJECTSと同じことになる

変数代入時における変数の参照(展開)

CFLAGS=\$(INCLUDES) -O -g INCLUDES=-Idir1 -Idir2

CFLAGSは -Idir1 -Idir2 -O –g に展開される(置き換えられる)

## makeの動作の制御

### ▶ 実行しようとするコマンドを表示しない

test1: **@**echo Test message

 コマンド終了時ステータスを無視する(実行結果に 問題があっても次のコマンドを実行する)

test2:

**-**rm file1 file2 file3

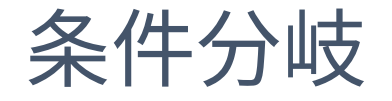

- ▶ コマンドの条件分岐 hello: \$(OBJECTS) ifeq (\$(CC),gcc) \$(CC) -o hello \$(OBJECTS) \$(LIBS\_FOR\_GCC) else \$(CC) -o hello \$(OBJECTS) \$(LIBS\_FOR\_OTHERCC) endif
- 変数代入の条件分岐 ifeq (\$(CC),gcc) LIBS=\$(LIBS\_FOR\_GCC) else LIBS=\$(LIBS FOR OTHERCC)

endif

- 変数代入には行頭のタブは不要
- 行頭のスペースは無視される
- コマンド中には書けない
- 利用可能なディレクティブ  $\rightarrow$  ifeq, ifneq, ifdef, ifndef

 変数と似た参照方法で利用可能 VALUE=\$(subst xx,yy,aaxxbb) VALUEにaayybbが代入される

関数(組み込み関数)

CONTENTS=\$(shell cat data.txt) CONTENTSにはdata.txt

の中身が代入される

SECOND=\$(word 2, This is a pen) SECOND=isと同じ

CDR=\$(wordlist 2,\$(words \$(LIST)), \$(LIST)) CDRには\$LISTの2番目以降の単語のリストが代入される wordは単語抽出、wordsは単語カウント

▶ 他の関数の例

- dir, notdir: シェルのdirname, basenameに似た動作
- suffix, basename: 拡張子とそれ以外の部分に分ける
	- ▶ シェルのbasenameとは違う
- ▶ wildcard: ワイルドカードを展開

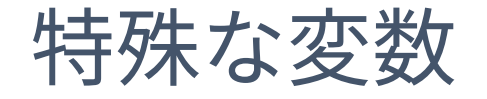

#### ターゲット名や依存ファイル名などに展開される 特殊な変数がある

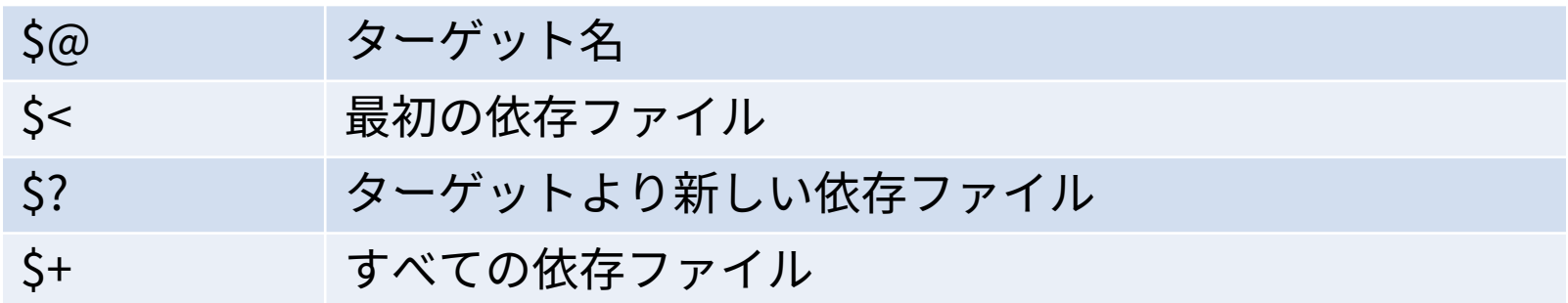

hello: hello.o main.o gcc -o hello ¥ hello o main o hello.o: hello.c gcc -c hello.c main.o: main.c gcc -c main.c CC=gcc OBJECTS=hello.o main.o hello: \$(OBJECTS)  $$(CC) -0 $6 $+$ hello.o: hello.c  $$(CC) -c $<$ main.o: main.c  $$(CC) -c $<$ 

型ルール

- ▶指定したパターンにマッチしたら対応するコマンド を実行する
- ▶ <sup>\*\*\*</sup>.o は <sup>\*\*\*</sup>.c に依存する  $^{0'}_{0}$ , 0 :  $^{0'}_{0}$ , C  $$CC) -c $(CFLAGS) $(CPPFLAGS) $< -o $$

```
hello: hello.o main.o
        gcc -o hello ¥
        hello.o main.o
hello.o: hello.c
        gcc -c hello.c
main.o: main.c
        gcc -c main.c
```
CC=gcc OBJECTS=hello.o main.o hello: \$(OBJECTS)  $$(CC) -0 $6 $+$  $% 0: % 0: %$  $$(CC) -c $<$
# 変数の評価タイミング

- $\text{DATE1} = \text{S}(\text{shell date})$ DATE2  $:=$   $\zeta$ (shell date)
- $DATE3 = 'date'$
- **DATE1** 
	- ▶ 参照されるたびにdateが実行される(毎回再評価する)
	- 実行されるタイミングは最初(アクションが実行される前)
- **DATE2** 
	- ▶ (参照されなくても)1度だけdateが実行される (右辺が変わっ ていなければ再評価しない)
	- 実行されるタイミングは最初(アクションが実行される前)
- DATE3
	- ▶ 最初は`date`という文字列が展開されるだけ
	- ▶ dateが実行されるのは各アクションが実行されるとき

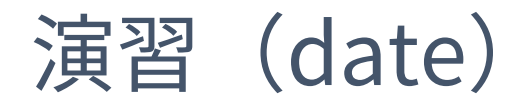

#### ▶ 以下のルールDATE1をDATE2,DATE3に変更して実行 せよ。2つechoの出力に違いはあるか?

test: echo \$(DATE1) sleep 1 echo \$(DATE1)

- ▶ DATE1,DATE2は、一見すると出力が同じであるが、 どうすれば動作の違いを説明できるか?
- $\rightarrow$  DATE4 :=  $\dot{d}$  date
	- ▶ はどれと同じ動作になるか

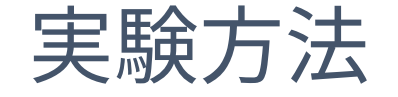

#### 1. 下記のMakefileを用意して実行する

 $DATA = $(shell)$ date)

test: echo \$(DATE1) sleep 1 echo \$(DATE1)

2. DATE1をDATE2やDATE3に変えて実行して変化を 確認し、理由を考える

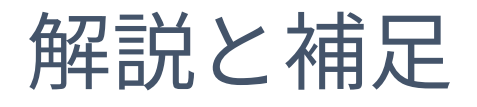

- ▶dateコマンドだけでは明確な違いがわかりにくいた め、以下のようにして情報を取得
	- ▶ より細かい単位で表示 (+%N でナノ秒単位の表示)
	- ▶ date実行時にログを出力する
	- 実行開始時刻を付加する、時刻表示前にsleepする
- ▶ 違いのまとめ
	- date1, date2: 「最初」に時刻を変数に代入している、実 行するコマンドを表示する時点で展開されている
	- ▶ date3, date4: 実行時に代入
	- ▶ date2: 二度目の実行時に再度実行「しない」
	- $\rightarrow$  date3 = date4

## makeの応用(makeを使った並列処理、 GXP/GXP makeの利用)

## 並列処理への応用

- ▶ makeは本質的にはワークフロー言語とその実行エ ンジンである
	- ▶ コンパイル以外にもいろいろなことができる
- makeを使う上での便利な点
	- 実行するコマンドの依存関係を簡単に記述可能
	- ▶ 簡単な並列化
		- ▶ 依存関係の解析はmakeが自動的に行ってくれる
	- 耐故障性
		- 途中で失敗しても、makeし直せば続きから実行してくれる

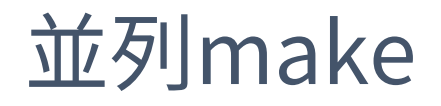

#### ▶ make -j による並列化

- 同時実行可能なコマンドを見つけて並列に実行
- ▶ 依存関係の解析は make が自動的に行ってくれる

all: a b

a: a.c  $$(CC)$  a.c -o a b: b.c  $$(CC)$  b.c -o b 同時実行可能

# 並列makeの動作の仕組み

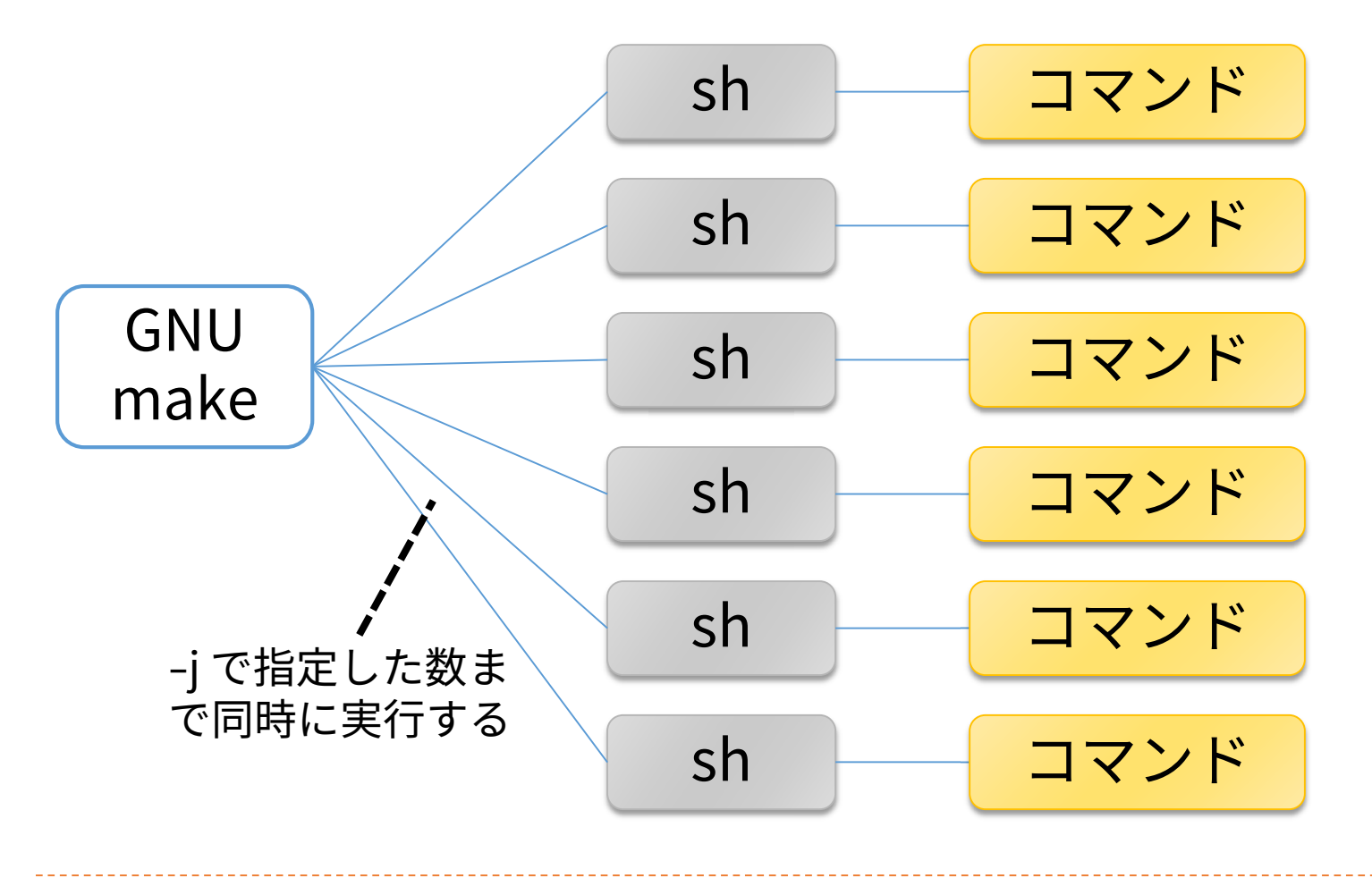

# 並列make使用時の注意点

- make -j 最大並列度
	- 最大並列度で指定した数まで同時にコマンドを実行する
	- ▶ 最大並列度の最大値は 4096 (RHEL6における制約)
		- ▶ それ以上を指定すると 1 を指定したものとみなされる
	- 省略した場合、可能な限り同時にコマンドを実行する (並列度∞)
- make -j が正常に動作しない場合
	- ▶ Makefileの書き方の問題
		- ▶ 暗黙の依存関係
		- 同名の一時ファイル
	- ▶ リソース不足
		- 使用メモリやプロセス数が多すぎる
		- 最大並列度を適切に設定する必要がある

# 暗黙の依存関係

- 逐次 make の実行順序に依存した Makefile の記述を してはいけない
- ▶ 左のターゲットから順番に処理されることに依存し た Makefileの例

```
all: 1.out 2.out
1.out:
      sleep 1; echo Hello > 1.out
2.out:
1.out
      cat 1.out > 2.out
```
本来は依存関係を明示する必要がある

(wrong\_makefiles/wrong1.mak に、ここで使用した Makefile があります)

# 同名の一時ファイル

- 逐次 make 実行順序に依存する Makefile の別な例
- 同名の一時ファイルを使用すると、並列実行時に競 合する

実行できたとしても正しい結果が得られない可能性

all: a b

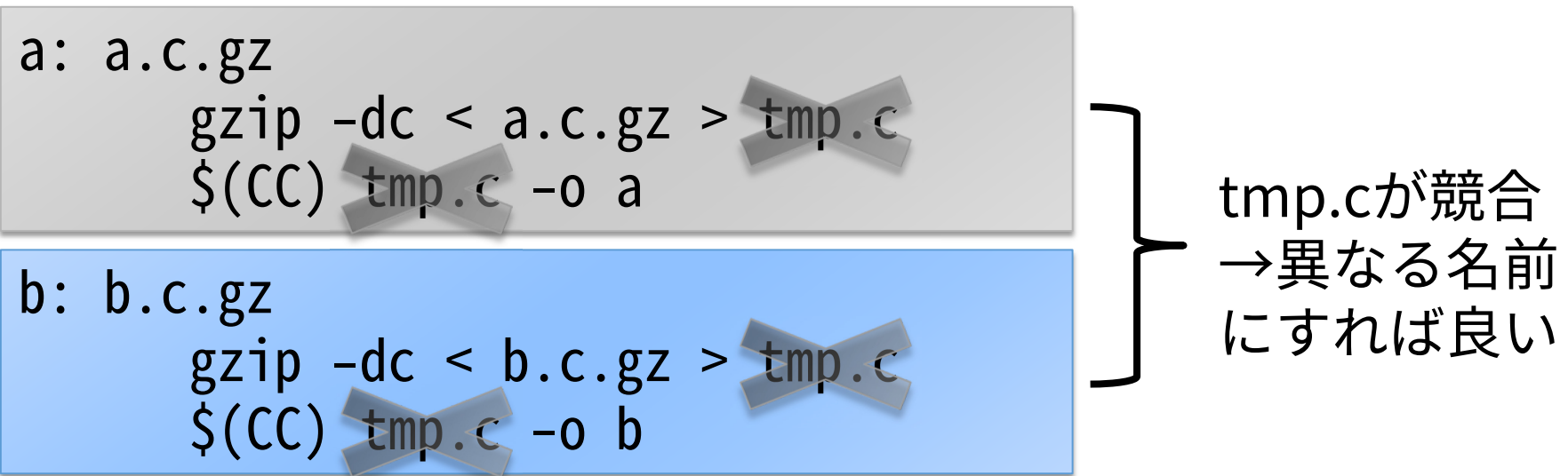

(wrong\_makefiles/wrong2.mak に、ここで使用した Makefile があります)

# 演習(make)

84

- Makefileの読み方を確認し、並列実行時の挙動を理 解する
- ▶ 以下のMakefileについて、変数や%を使わない場合 にどのようなMakefileとなるだろうか
- 「make」と「make –j」の実行時間を予想し、実際 に測定して比較せよ

FILE\_IDS  $:=$  \$(shell seq 1 10) FILES :=  $$$ (FILE\_IDS:%=%.dat)

all: \$(FILES)

 $%$ .dat:

sleep 5 touch \$@

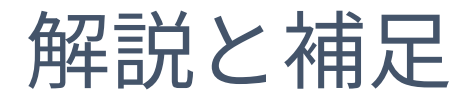

- ▶ test.mkに特殊変数展開前、test2.mkに展開後の ファイルを用意した
- 「time make -j 数値」とすれば並列度を変更して計 測できる
- ▶様々な並列度で試してみていただきたい
	- 並列度と実行時間の関係を予想し、確認してほしい

## 複数ノードで並列make

- ▶ Oakleaf-FX の場合、1 ノードで使える CPU コア数 は 16 まで
- 多数のノードを使用すれば、よりたくさんの処理を 行うことが可能
- ▶ makeは複数ノードを使った処理に対応していない
- GXP make を使用すると複数ノードで並列make を 実行可能
	- GXP make は並列シェル GXP と一緒に配布されているソ フトウェア
	- ▶ Make の処理を、マスターワーカー型の並列処理として 複数ノードで実行可能
	- 各ノードでファイルが共有されていることが前提

### GXP

#### 並列分散環境を簡単に扱うための、並列版シェル

- 多数のノードのインタラクティブな利用
- ▶ 並列ワークフローの実行 (GXP make)

### 詳しい情報

http://www.logos.t.u-tokyo.ac.jp/gxp http://sourceforge.net/projects/gxp

▶ ダウンロード方法

 $S$  cvs  $-d$  ¥ :pserver:anonymous@gxp.cvs.sourceforge.net:/cvsroot/gxp ¥ co gxp3 ※cvsで入手したものにパスを通せばすぐに使えます

### ▶ Oakleaf-FX 上のインストール先

/home/t00001/public/gxp3

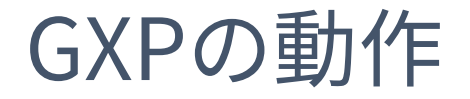

#### ▶ 各計算ノードでデーモンプロセス(GXPD)を起動

- ノード集合と、GXPD の起動方法を指定 (use) SSH, PBS, GridEngine 等が利用可能。拡張も可能 ▶ ノード集合を指定して、GXPD を起動 (explore)
- ▶ e(execute) コマンドでユーザプロセスを起動

全部または一部のノードを指定可能

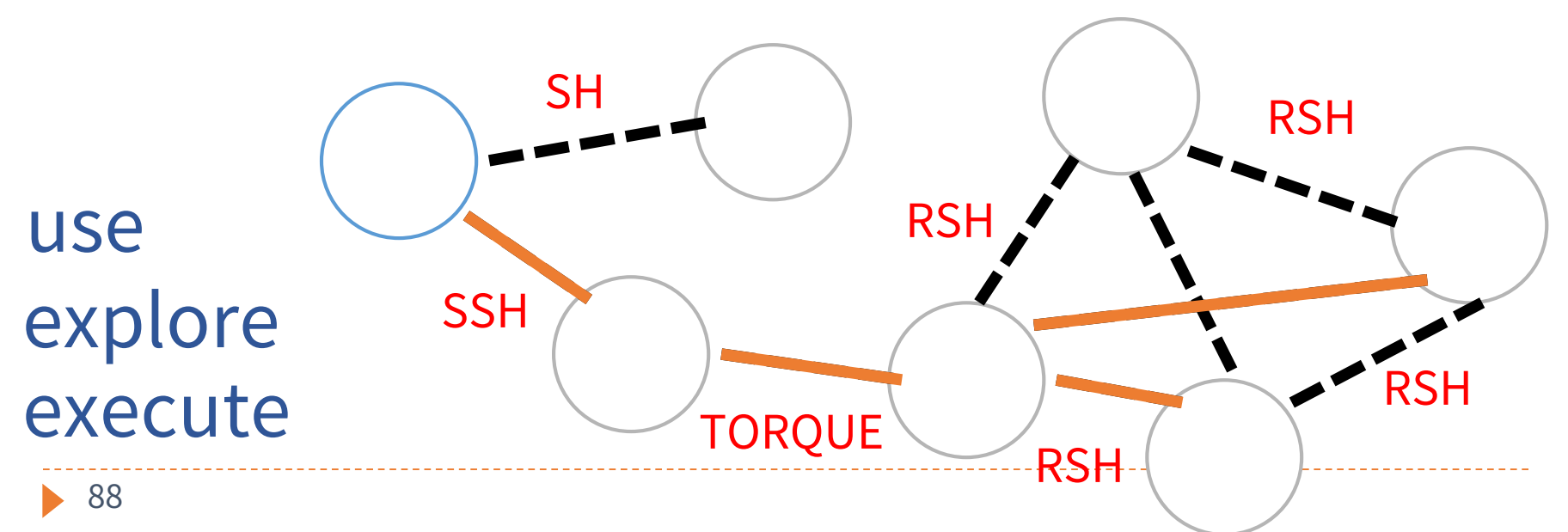

# バッチジョブ内でGXPを使用する

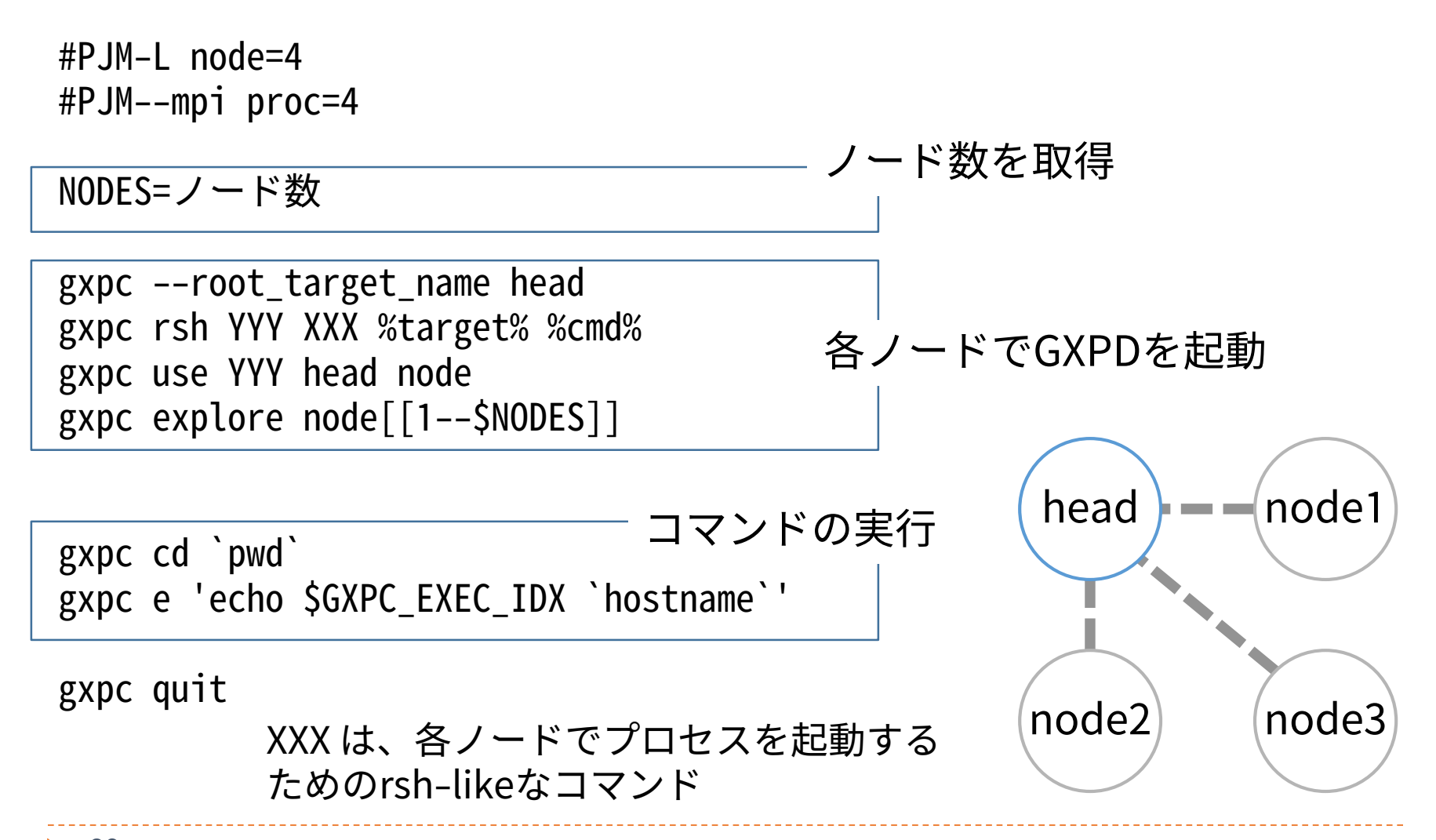

89

# Oakleaf-FX上でGXPを使用する

▶ Oakleaf–FX では、プロセス起動に rsh 等を使用でき ないため、MPI プロセス経由で起動する

gxpc --root\_target\_name head gxpc rsh mpi\_redirect redirect\_client %target% %cmd% gxpc use mpi\_redirect head node

```
mpiexec redirect_server &
```

```
NODES=`redirect_client getsize`
gxpc explore node[[1--$NODES]]
```
redirect\_serverをバッ クグラウンドで起動 ←

```
←ノード数を取得
```

```
gxpc cd `pwd`
gxpc e 'echo $GXPC_EXEC_IDX `hostname`'
```
gxpc quit redirect\_client shutdown wait

90

```
←redirect_serverを終了
```
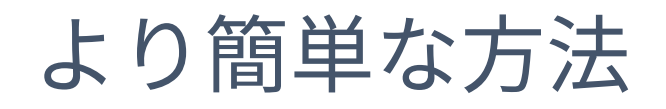

#### 用意された、初期化からExploreするところまでを実 行するスクリプト、終了処理を実行するスクリプト を使用すれば、より簡単に記述可能

 $#PJM - L$  node=4

. /home/t00001/public/fx10\_gxp/gxp\_init.sh

gxpc cd `pwd` gxpc e 'echo \$GXPC\_EXEC\_IDX `hostname`'

. /home/t00001/public/fx10\_gxp/gxp\_finalize.sh

## GXP make

#### makeで実行される各コマンドをGXP経由で実行

- ▶ -jオプションと組み合わせて、ノードにまたがってmake を並列実行することができる
- 各ノードでファイルが共有されている必要がある
- ▶ gxpc make …
	- ▶ … には、GNU makeに渡すことができるすべてのオプ ションを渡すことができる
- ▶ Oakleaf-FXでのGXP makeの実行
	- ▶ CPU数の自動取得に失敗するため、作業ディレクトリ上 に以下の内容でgxp\_js.confというファイルを作成

cpu 16

## GXP makeの動作の仕組み

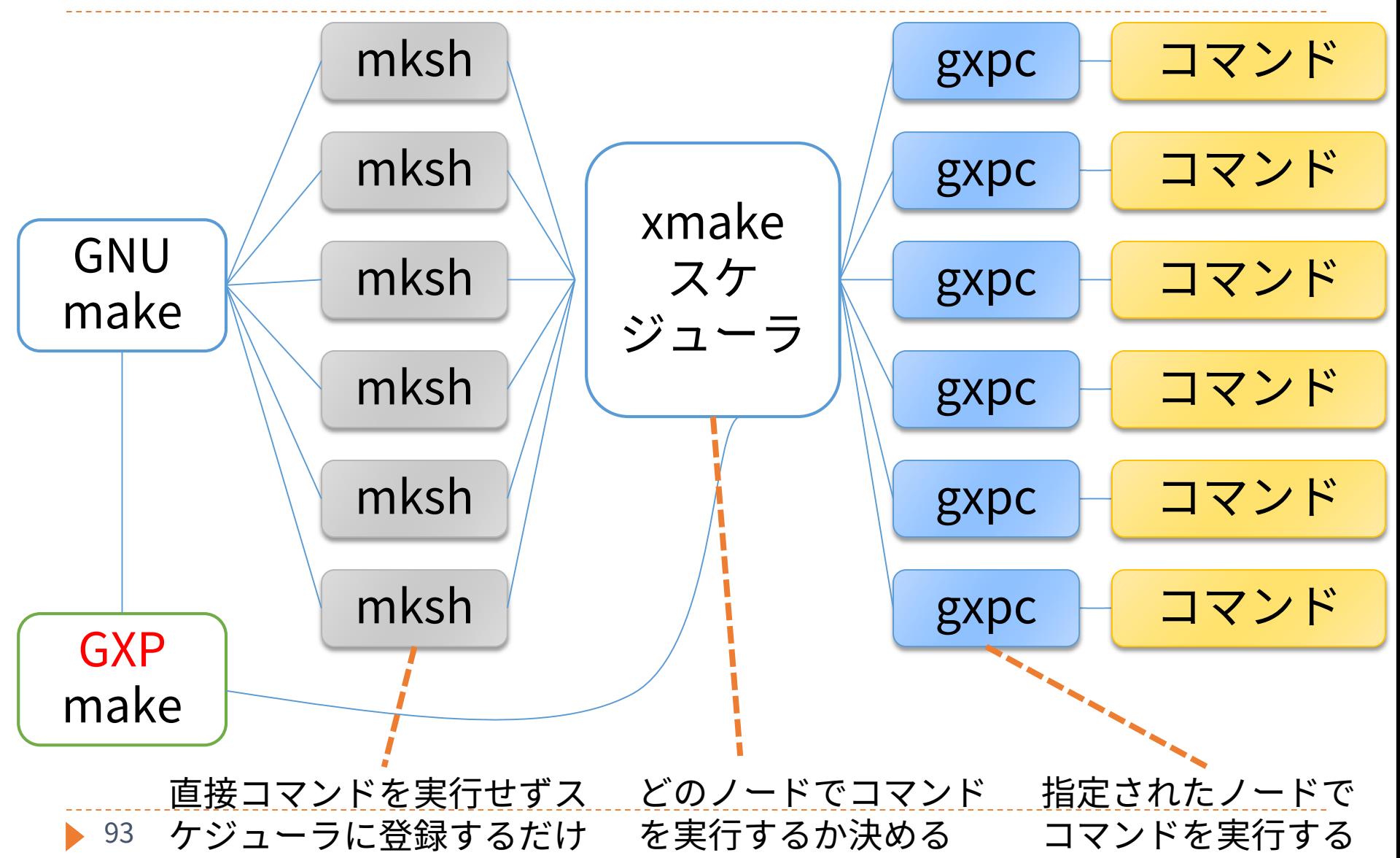

# GXP make サンプルスクリプト

 $#P$ JM-L node=4 #PJM--mpi proc=4

. /home/t00001/public/fx10\_gxp/gxp\_init.sh

gxpc cd `pwd` gxpc make -j 64

94

## 並列makeの実行

. /home/t00001/public/fx10\_gxp/gxp\_finalize.sh

GXPDの終了

GXPDの起動

# 演習(gxp)

- 以下に述べる並列処理を実行せよ ▶ 処理の内容
	- ▶ 複数の入力ファイルがある(in/inpXX-Y.dat)
		- 入力ファイルごとに、その内容に従って「処理」を行い、 1つの出力ファイルを生成する(out/outXX-Y.dat)
			- 入力ファイルの内容により、処理時間は異なる
	- それぞれのタスクは独立で、並列実行可能
- 以下のそれぞれの場合を実際に試して、実行時間の 違いの理由を考えよ
	- ▶ 処理するファイルをプロセスごとに固定する場合(MPI)
	- ▶ マスターワーカー型の負荷分散を行う場合(GXP make)

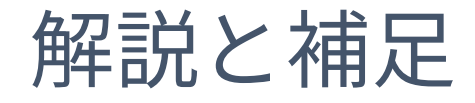

### サンプルプログラムの説明

- ▶ nolb.cがMPI版
	- ▶ make nolbでコンパイル可能
	- ▶ pjsub.shがジョブスクリプト
- ▶ GXP make版のジョブスクリプトはpjsub\_gxp.sh
- ▶ make infiles で入力ファイルを作成
- ▶ ./shuffle.sh で入力ファイルの内容をシャッフル

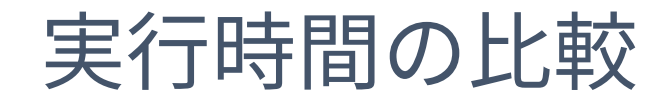

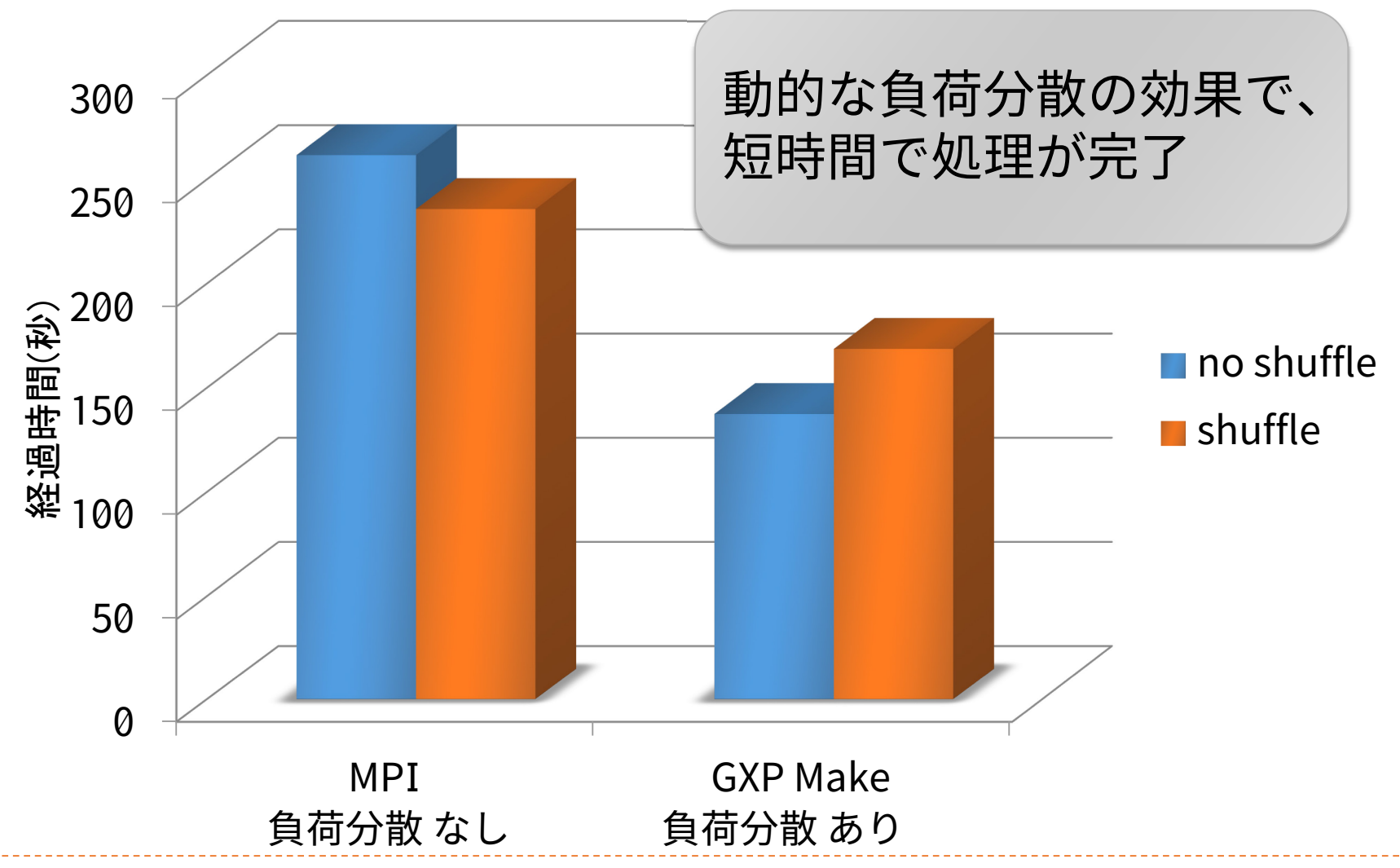

## 負荷分散を行わない場合

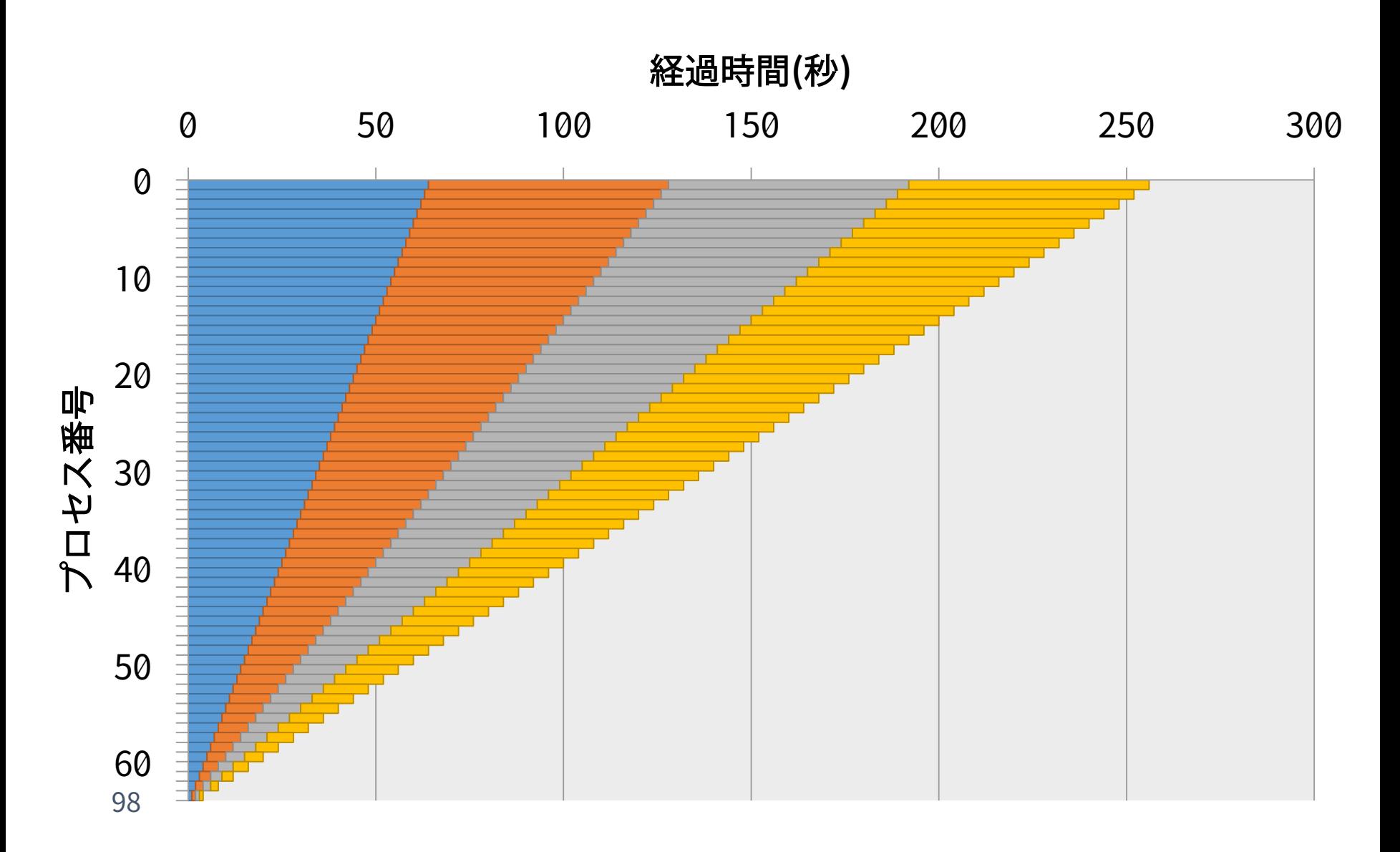

# 負荷分散を行った場合

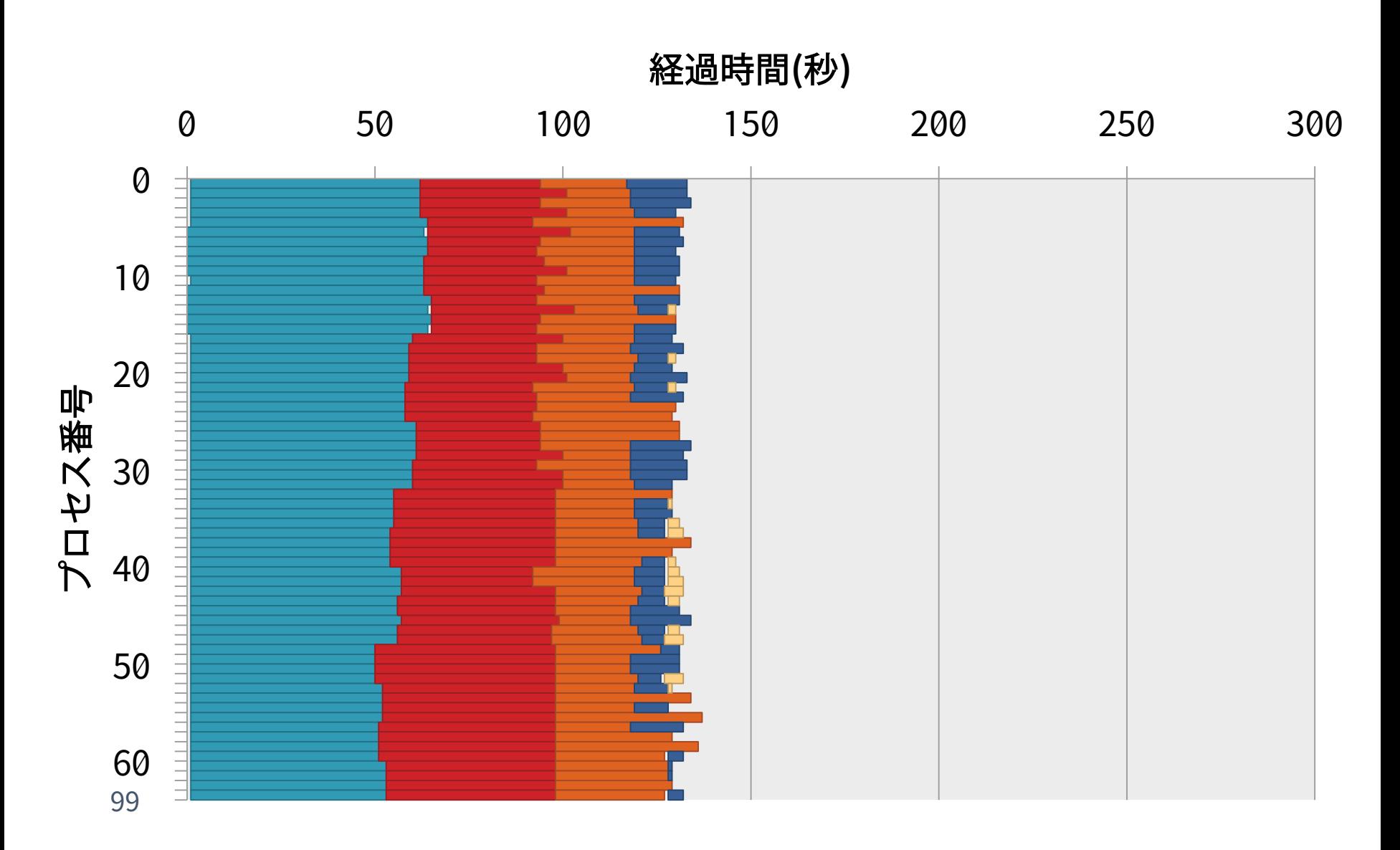

## 負荷分散あり・シャッフルあり

![](_page_99_Figure_1.jpeg)

## まとめ

#### ▶ ファイルシステムやジョブ管理システム

- ▶ Oakleaf-FXに固有の情報を活用することで、より効率的 なシステムの利用が可能
- MPI-IO
	- 入出力の負荷が高いプログラムを高速化
- make, Makefile
	- make, Makefileを利用することで、変更箇所だけを再作 成する分割コンパイルが可能

#### ▶ 並列ワークフロー処理

- ▶ make -jで並列にmake処理を実行可能
- makeを拡張したGXP makeを利用することで、大規模な 並列処理を実行可能

# Appendix

## 少し高度なシェルの知識

- ジョブを実行する際に使用するスクリプトはシェル スクリプトを用いて記述する
- ▶本来シェルスクリプトの備えている様々な機能・高 度な機能を活用することができる
	- 単にプログラムを実行するだけである必要はない
- ▶ 利用の手引などでは/bin/shが用いられているが、 Oakleaf-FX上に存在していれば他のシェルを使って も良い
	- bash, tcsh, zshがインストールされている
	- /bin/shは/bin/bashへのリンク、/bin/cshは/bin/tcshへ のリンク

![](_page_104_Picture_0.jpeg)

- 実行されたジョブのノード数を NODES 環境変数に、 総プロセス数を PROCS 環境変数に設定するにはど うすればよいか?
	- ヒント
		- ▶ MPIプログラムを実行すれば上記の情報はわかる
		- eval `echo x=1` を実行するとシェル変数 x に 1 が設定される

![](_page_104_Picture_5.jpeg)

![](_page_105_Picture_0.jpeg)

#### 環境変数の説明

- **FLIB\_NUM\_PROCESS\_ON\_NODE** 
	- ▶ ノードあたりのMPIプロセス数(の最大値)
- OMPI\_UNIVERSE\_SIZE
	- ▶ 上記の値とノード数の積
- OMPI\_MCA\_orte\_ess\_num\_procs
	- ▶ MPIプロセス数
- ▶ バッチジョブ内とインタラクティブジョブ内では、 mpiexec実行時のリダイレクトやバッククォートの 動作が異なるので注意すること

## Makefile内におけるwildcard関数の活用につい て:演習(wildcard)

- wildcard関数を使用して以下の処理を行うMakefile を記述せよ
	- ▶ 入力データの中から2009年8月と9月のデータだけを処理 する
- ▶ 入出力データの仕様
	- ▶ 入力ファイル名に日付が含まれている(YYYYMMDD.in)
	- ▶ 出力データは拡張子を.inから.outに変え、内容をコピー する

![](_page_107_Picture_0.jpeg)

- ▶ test: \*.outから、%.out: %.inというルールが適用さ れる
- ▶ \*.out: \*.in のアクションとして、cp \*.in が実行され る
	- ▶ sh(bash)の場合、\*.inは存在する複数のファイルに展開さ れ、\*.outは存在しないため、展開はされず、\*.outのまま となる
	- 結果として、複数のファイルを '\*.out'というディレクト リにコピーするコマンドとなり、失敗する
- ▶ Wildcard関数を使用した例(test3)では、正しい OUTFILELISTが生成されるため、入力ファイルの数 と同数のcpコマンドが実行され、正しい結果が得ら れる
## パラメタ並列処理(1/2)

#### ▶ 容易にパラメタ並列処理を記述可能

- ▶ GXPが提供する、パラメタ並列用のMakefileをincludeす る
- 使用方法
	- ▶ parameters, target, output, cmd 変数を定義する
	- ▶ output, cmdは、:=ではなく=で値を定義する
		- これをテンプレートとして何度も展開される
	- ▶ \$(GXP\_MAKE\_PP)をinclude文で読み込む
		- ▶ (GXPインストール先)/gxpmake/gxp\_make\_pp\_inc.mk

## パラメタ並列処理(2/2)

▶ 例1: (2 \* 3 \* 4=24個のタスクを並列実行) ▶ 以下のMakefileを書いて、gxpc make -j baz を実行する

```
parameters:=a b c
a:=1, 2b:=3 4 5
c:=6 7 8 9
target:=baz
output=hoge.\zeta(a).\zeta(b).\zeta(c)cmd=expr \zeta(a) + \zeta(b) + \zeta(c) > \text{hoge.}\zeta(a) \cdot \zeta(b) \cdot \zeta(c)include $(GXP_MAKE_PP)
```
- ▶ 例2: (課題8の処理)
	- ▶ 複数のパラメタ並列処理の組み合わせも可能

### MapReduce

#### ▶ MapReduceモデル

- ▶ Googleが提案する、大規模データの並列処理に特化した プログラミングモデル
- 1レコードに対する処理を書くと、処理系が大規模データ に並列適用
- ▶ 入力データは、レコードの集合
- ▶ プログラムは、以下の2つの処理を定義
	- Map: レコード→(key, value)の集合
	- ▶ Reduce: (key, value)の集合→出力
	- 異なるレコードに対するmap処理と、異なるkeyに対する reduce処理が並列実行可能

### GXPのMapReduce機能

- GXP make上に構築されたMapReduce処理系
	- ▶ パラメタ並列と同様に、GXP が提供する Makefile を include するだけで利用可能
	- ▶ GXP が動く環境ならどこでも動く
- ▶ カスタマイズが容易
	- ▶ Makefile と、mapper, reducer などのいくつかの小さな スクリプトを書くだけ

## GXP MapReduceを制御する変数

- ▶ include \$(GXP\_MAKE\_MAPRED)の前に、以下の変数 を設定する
	- ▶ input=入力ファイル名
	- ▶ output=出力ファイル名
	- mapper=mapperコマンド(ex\_word\_count\_mapper)
	- reducer=reducerコマンド(ex\_count\_reducer)
	- ▶ n mappers=map ワーカ数(3)
	- ▶ n reducers=reduce ワーカ数(2)
	- ▶ int dir=中間ファイル用ディレクトリ名 ▶ 省略時は\$(output)\_int\_dir
	- ▶ keep\_intermediates=yの時、中間ファイルを消さない
	- ▶ small\_step=yの時、細かいステップでの実行

# GXP MapReduceの使用例

- ▶ 例(word count)
	- Mapper: レコード→(単語1, 1),(単語2, 1),…
	- ▶ Reducer: それぞれのkeyについてvalueの和を出力
	- ▶ 以下のMakefileを書いて、gxpc make -j bar を実行する

```
input:=foo
output:=bar
mapper:=ex_word_count_mapper
reducer:=ex_count_reducer
n_mappers:=5
n_reducers:=3
include $(GXP_MAKE_MAPRED)
```
▶ 複数のMapReduceやパラメタ並列処理を組み合わせ ることも可能